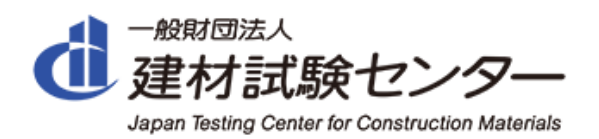

# **CON-PAS**

2023 8 1

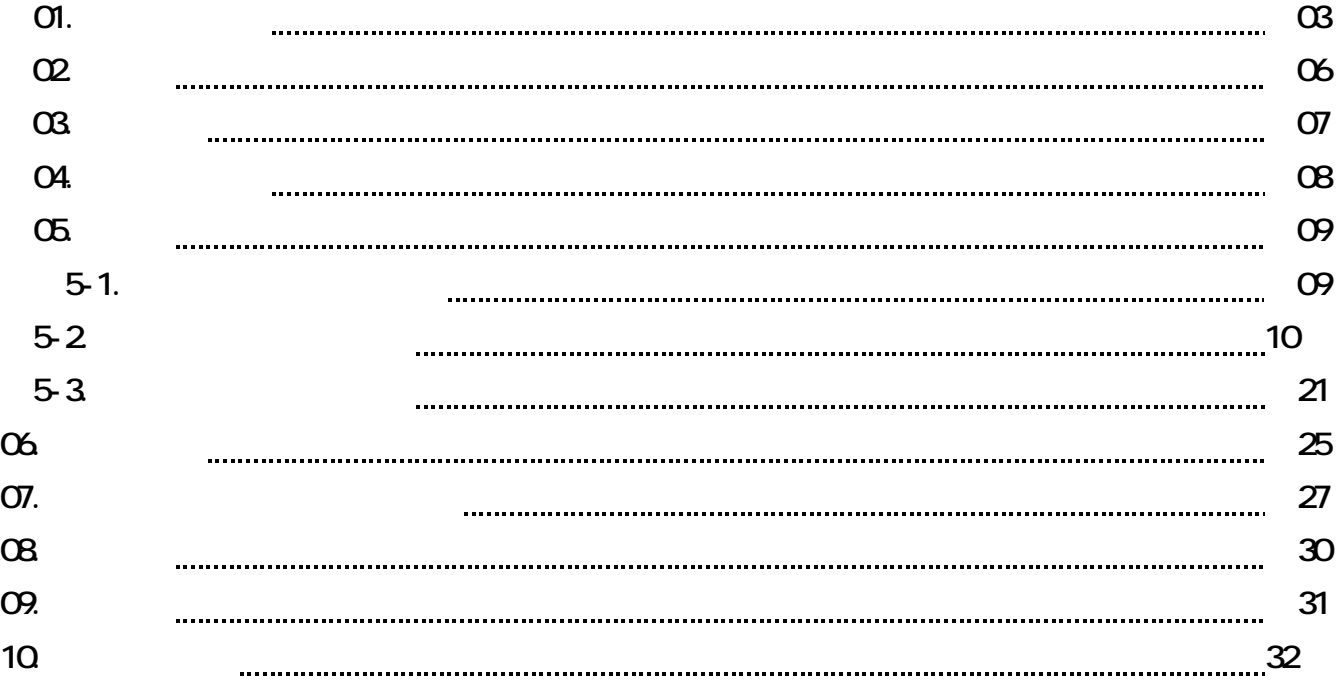

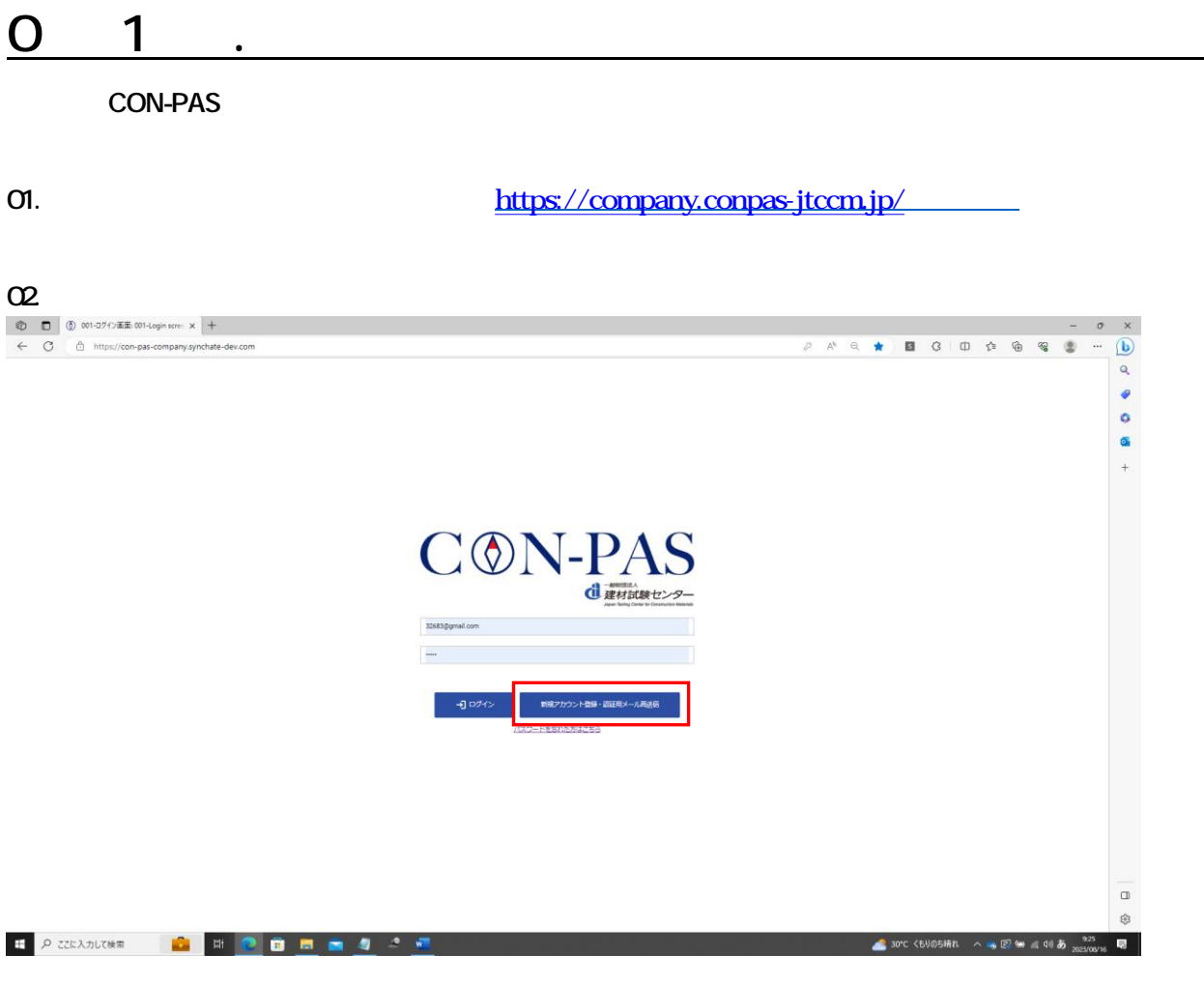

### $\alpha$ 3.

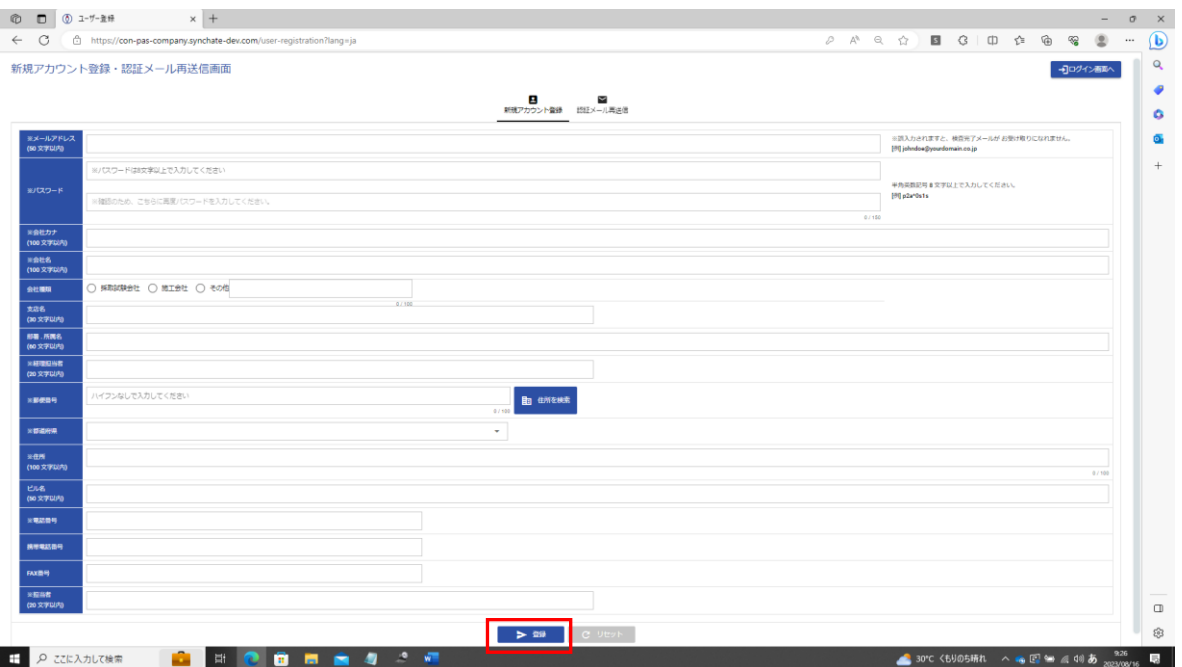

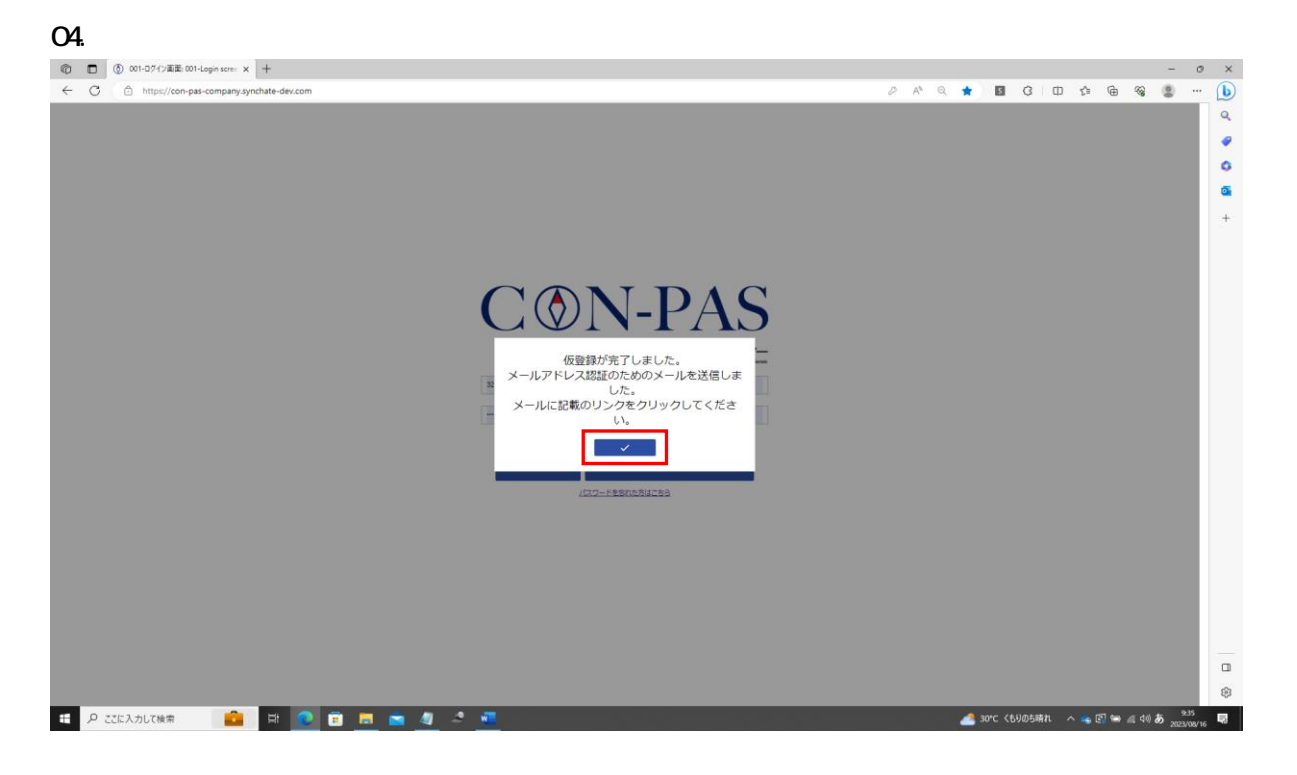

### $\sigma$

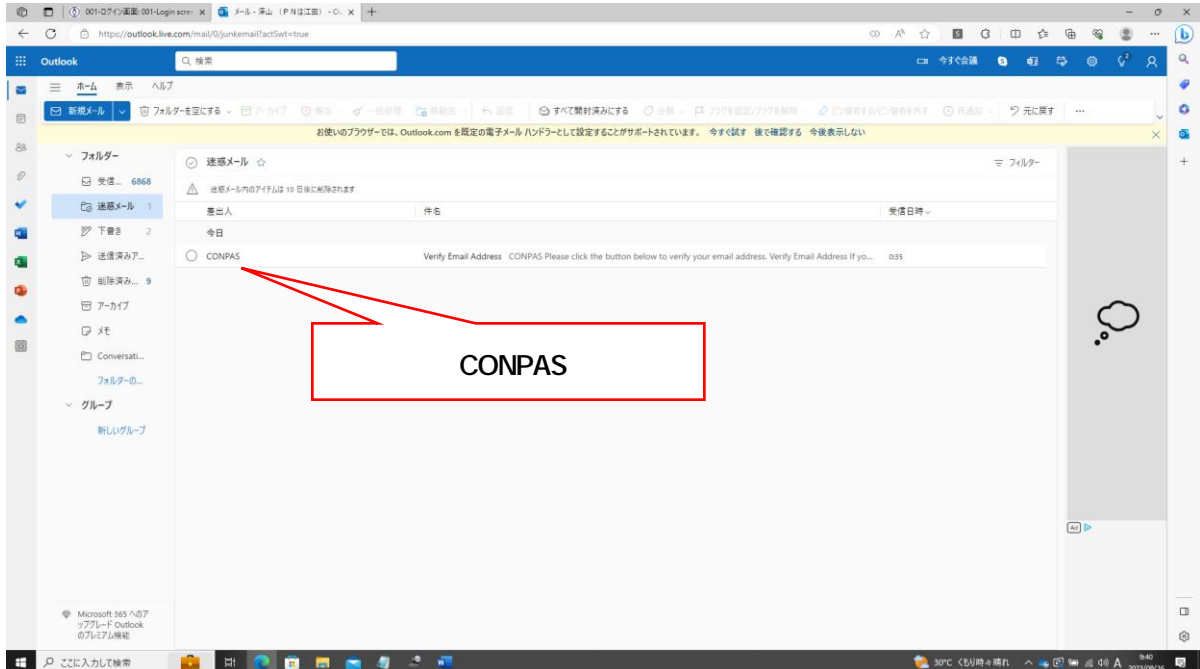

### 06. Verify Email Adress

 $\begin{array}{ccc} \bigcirc\hspace{-0.1cm}\bigcirc\hspace{-0.1cm}\bigcirc\$  $\sigma$   $\times$ the https://outlet<br>B https://outlet<br>M ■ 3 | ① ☆ 鱼 等  $\circ$  $\frac{1}{\Omega}$  $\overline{c}$  $\overline{\mathbf{b}}$ Outlook Q <sub>検索</sub> 今ずぐ会議 19 11  $\overline{a}$ ä  $\overline{\phantom{a}}$  $\ddot{\circ}$  $\bullet$  $\overline{\mathbf{8}}$  $\overline{y}$   $\overline{y}$ ×開版 原6 次へ  $\overline{1}$  $\mathbb{Q}$ .  $\mathcal{D}$ □ 受信... 6868  $\sim$ anza Verify Email Address  $\ddot{\mathbf{v}}$  $C_{\overline{\partial}}$  送惑メール  $\leftarrow$   $\leftarrow$   $\rightarrow$  ...<br>2023/08/16 (水) 0:35 c CONPAS <conpasdev@gmail.com><br>冕先: 自分 å.  $\overline{\mathcal{D}}$  下貴き 2 請下願 > 送信済みア...  $\hat{\mathbf{a}}$ CONPAS **位 削除済み... 9**  $\ddot{\bullet}$ 団 アーカイブ  $\bullet$ D X€ ur email addres  $^{\circledR}$ Conversati. **Verify Email Address** フォルダーの...  $\sim$   $~$   $\sigma$   $~$   $\sim$   $~$   $\sigma$   $~$ If you did not create an account, no fu 新しいグループ 一般社団法人 建材試験センター<br>CONPAS <del>★★★★☆</del><br>\*1,680 <sub>។</sub> もし、「Verify Email Address」ボタンがうまく無益しない場合は、以下のURLをプラウザのURL個にコピー&ベーストしてアクセス<br>して下さい。https://agi.com.pas.port/hatelis33b5696834644fcfbedsf5de168766b7c92<br>despiners=16921497098asjonshure=639804677711229053708be4955de168766b7c92<br>  $\overline{(\omega)}$ ● Microsoft 365 へのア<br>ップグレード Outlook<br>のプレミアム機能  $\Box$ e.<br>Sol ● 30℃ くもり時々時れ へ ● 図 № 4 40 A 2021/06/16 ■

 $\sigma$ .

### CON-PAS

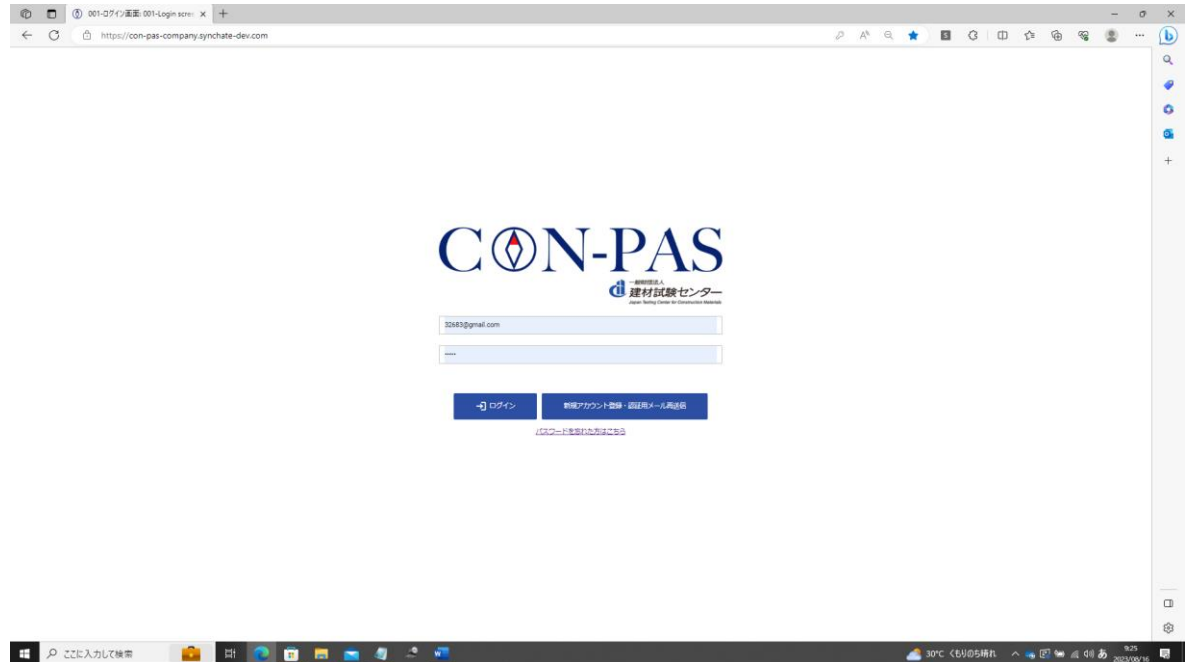

# $\overline{O}$  2

### CON-PAS

### 01. 01. **DIA**

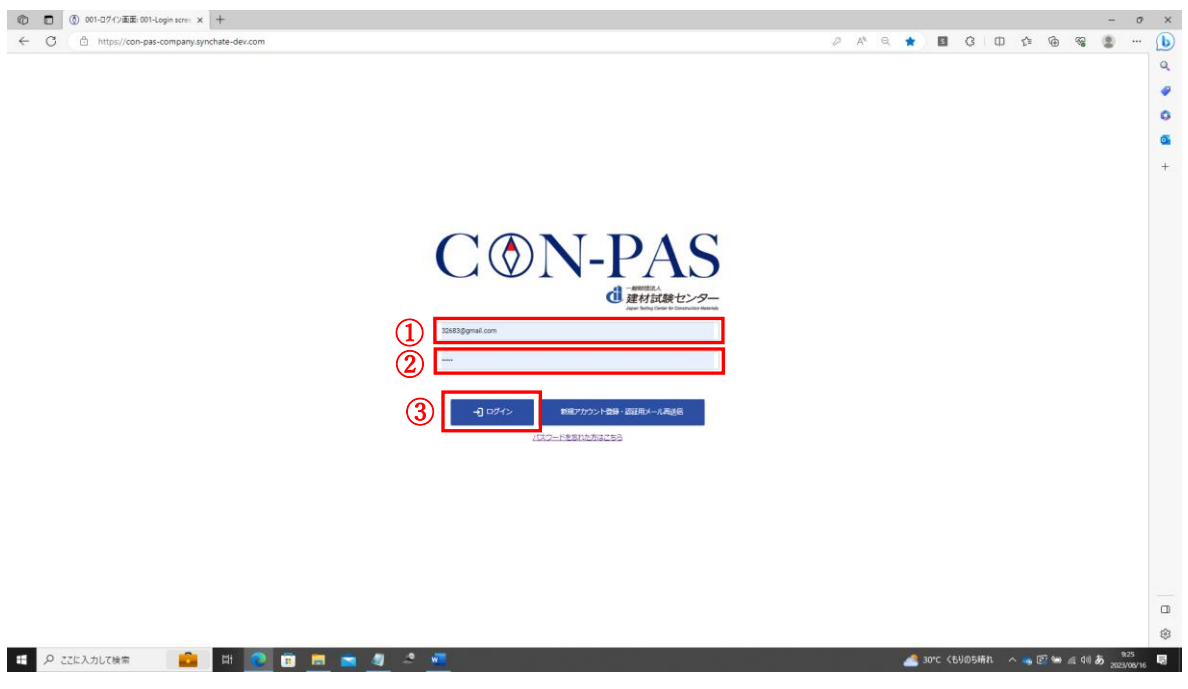

### $\Omega$

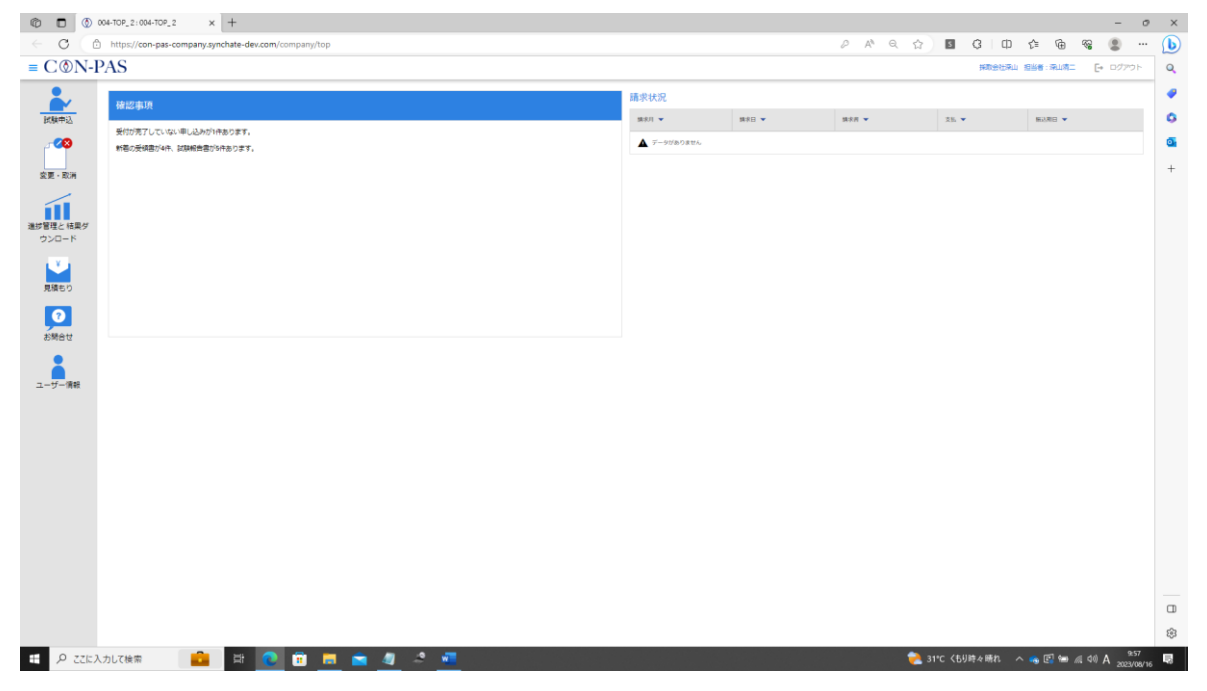

 $\mathsf{Ctrl}\mathsf{C}$ trl

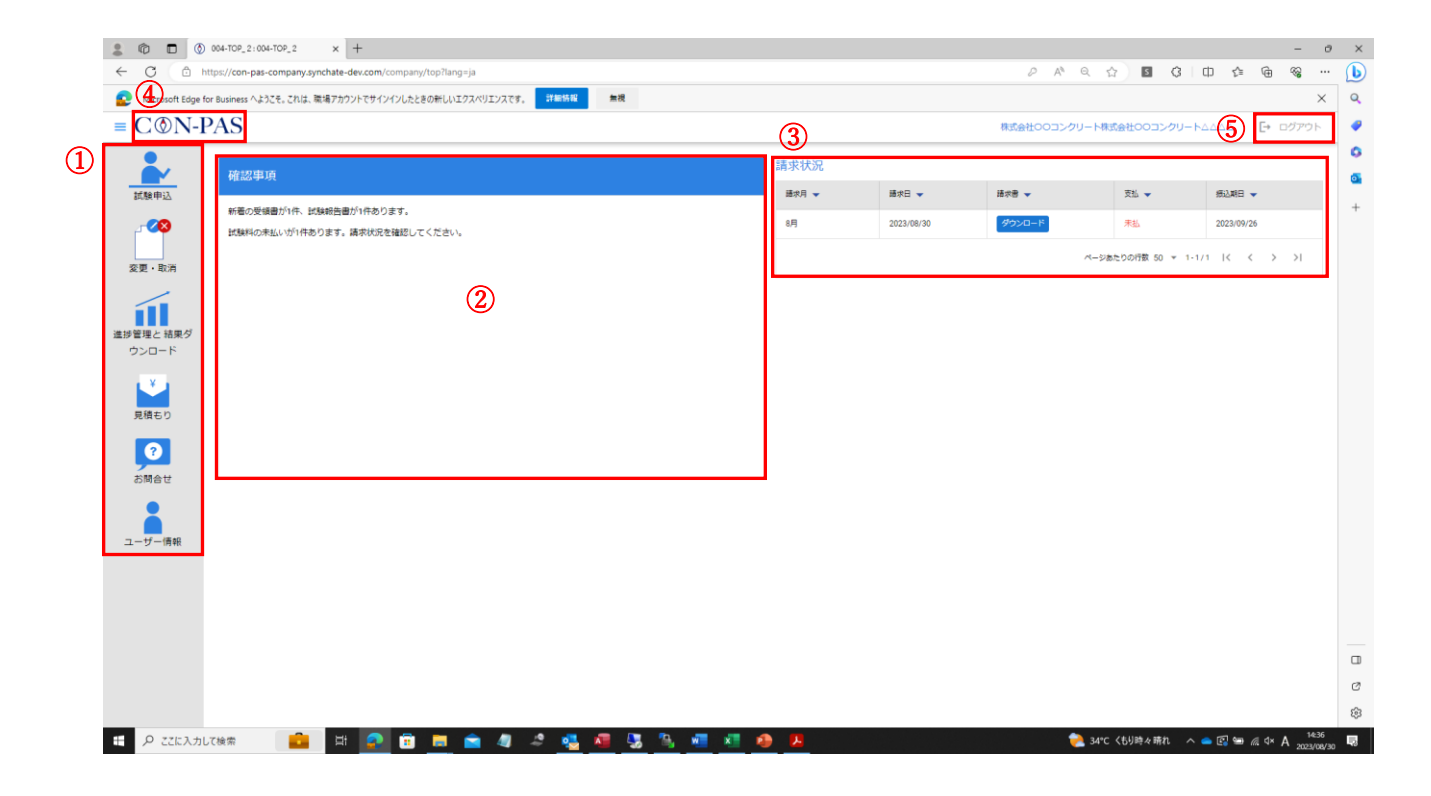

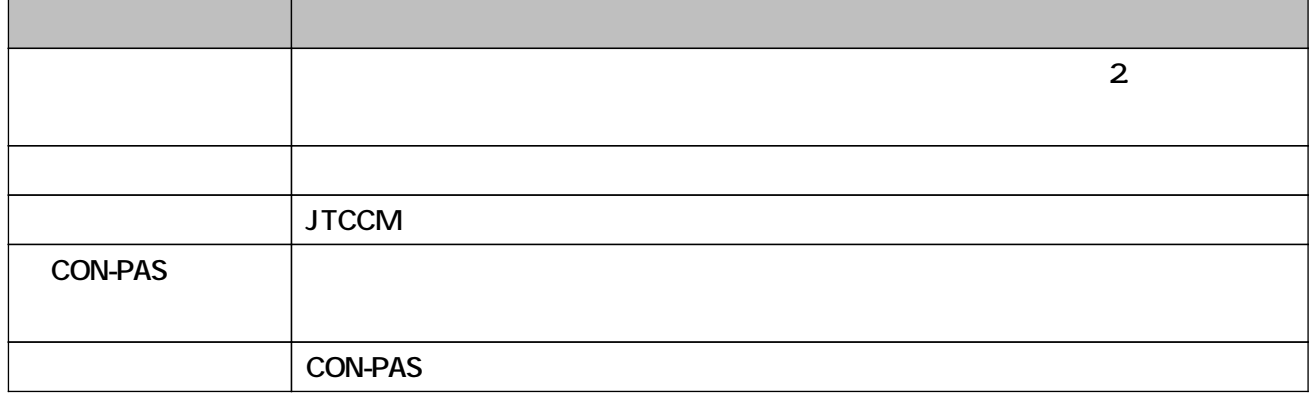

0 4 .

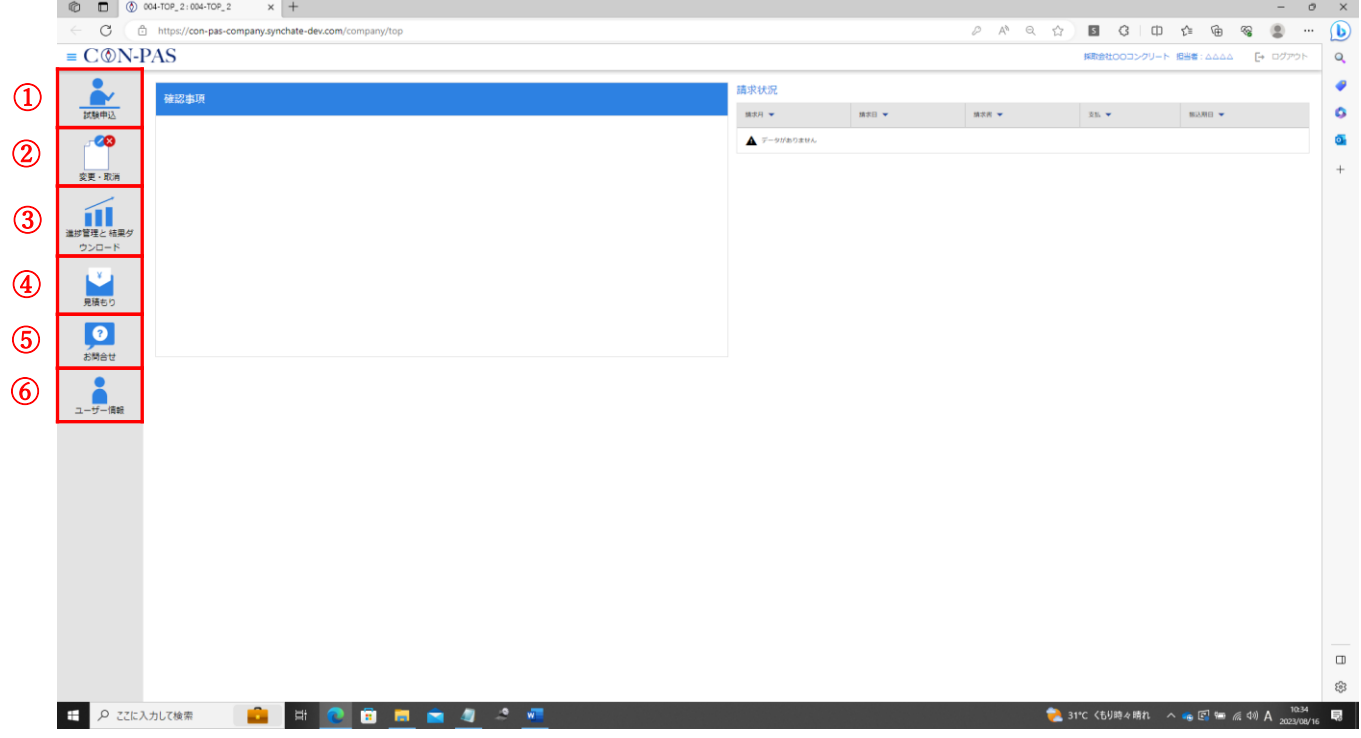

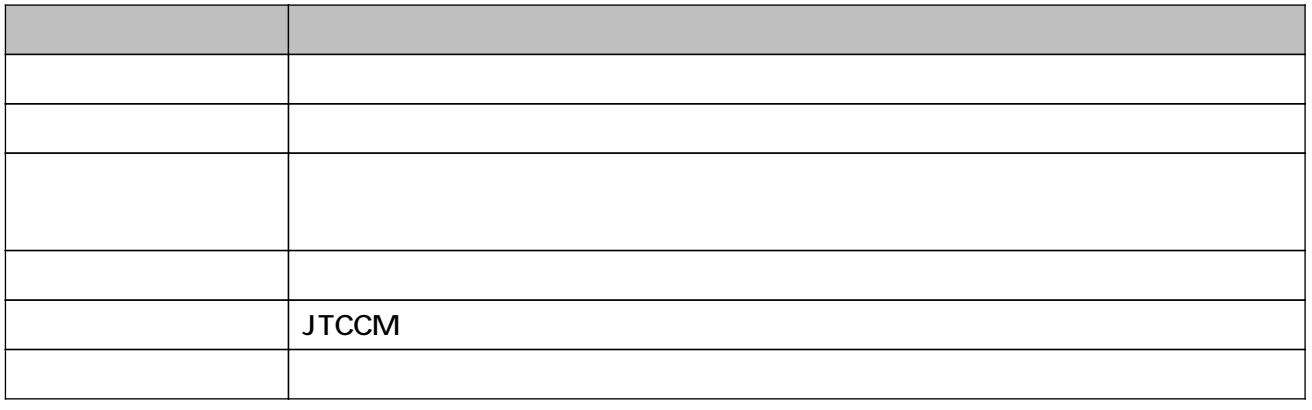

## 5-1. 申込媒体の種類について

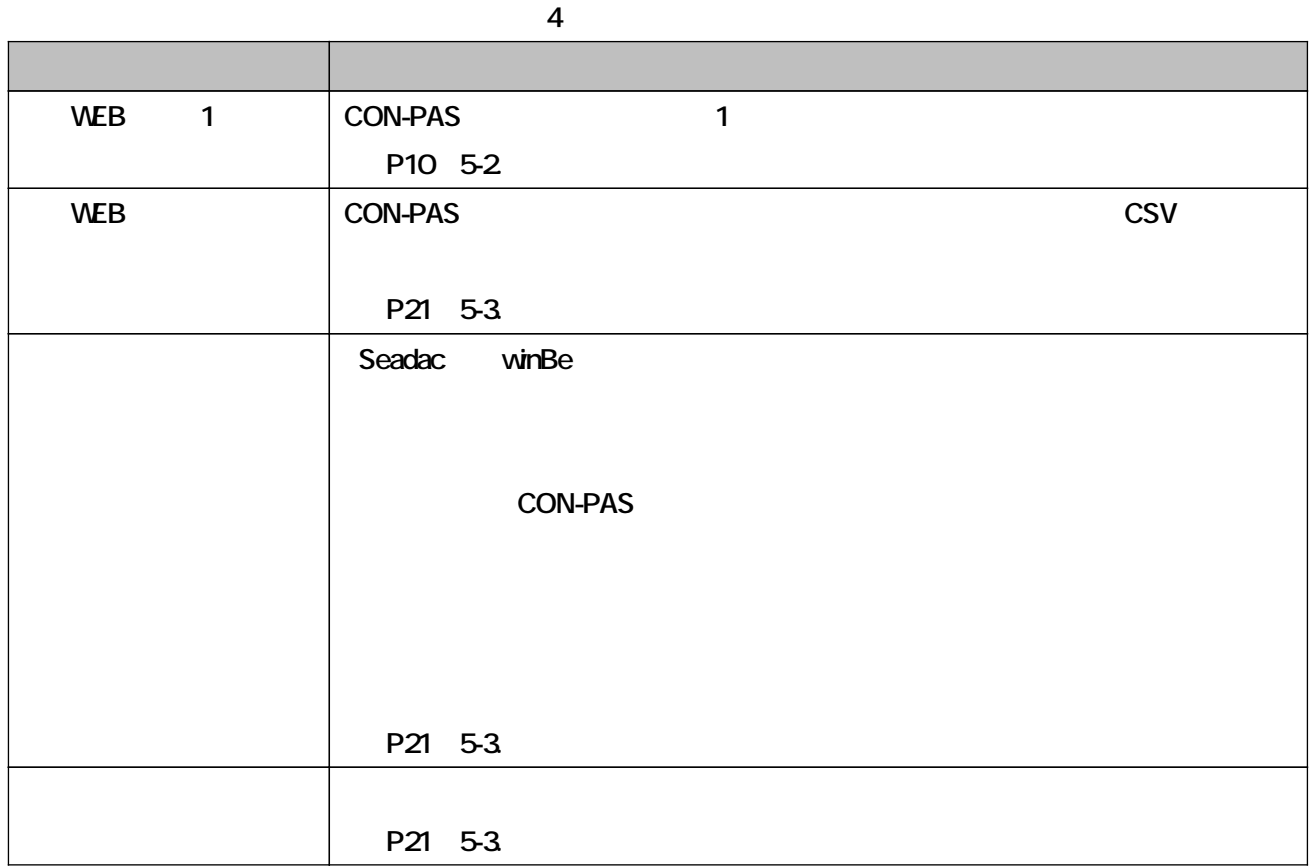

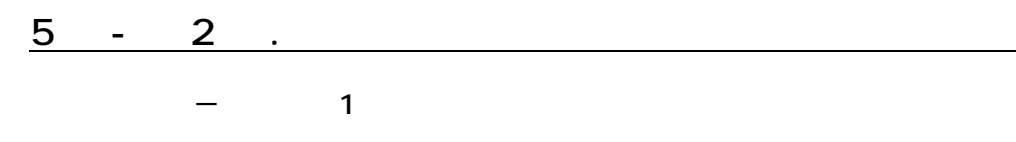

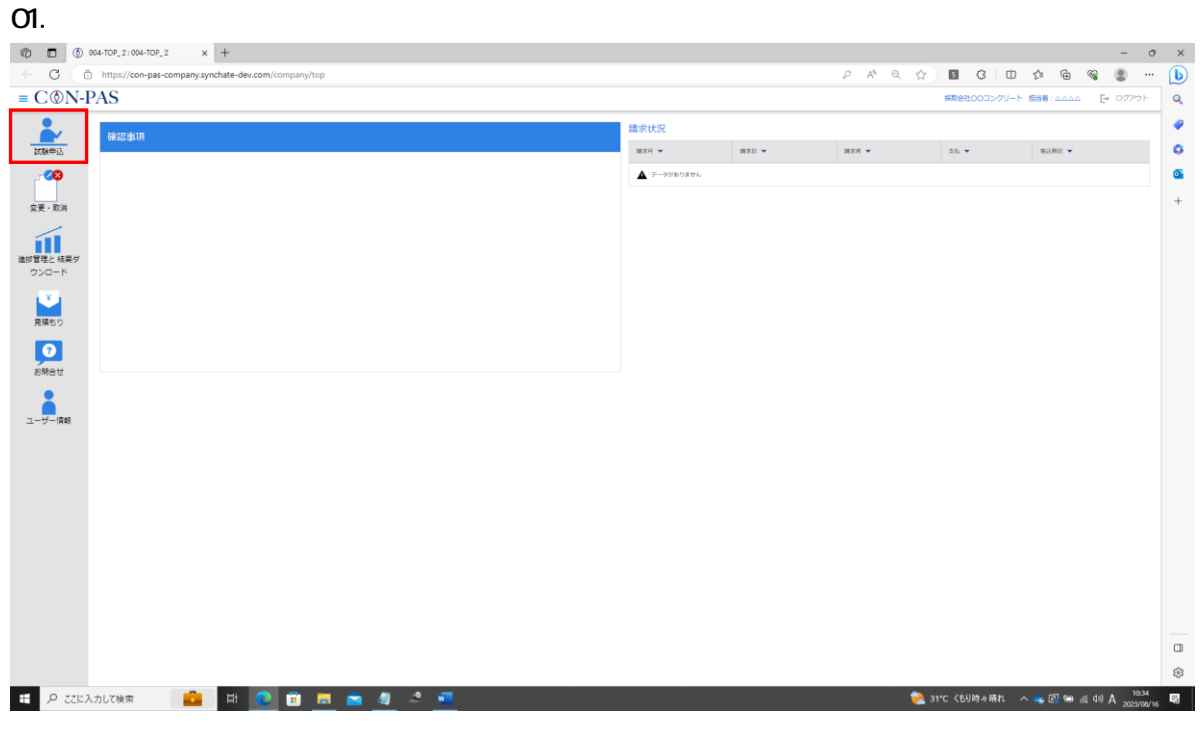

### $\Omega$

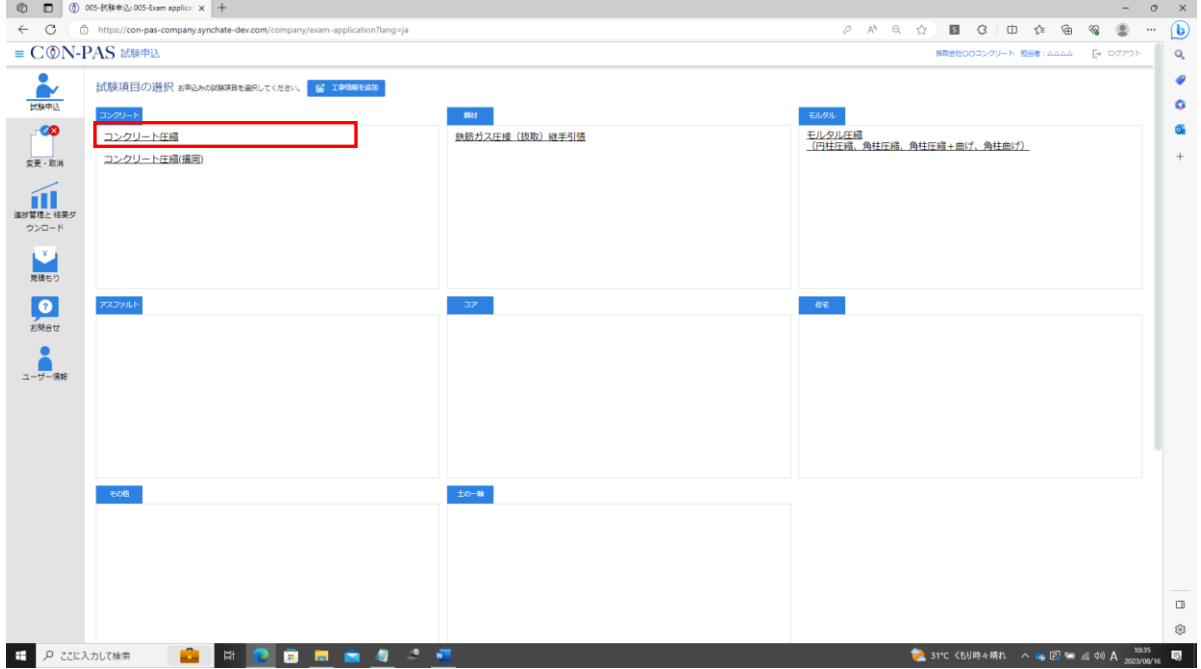

### 03. or 高強度)を選択して、②「工事・試験情報選択」の右にある展開ボタンを押してくだ

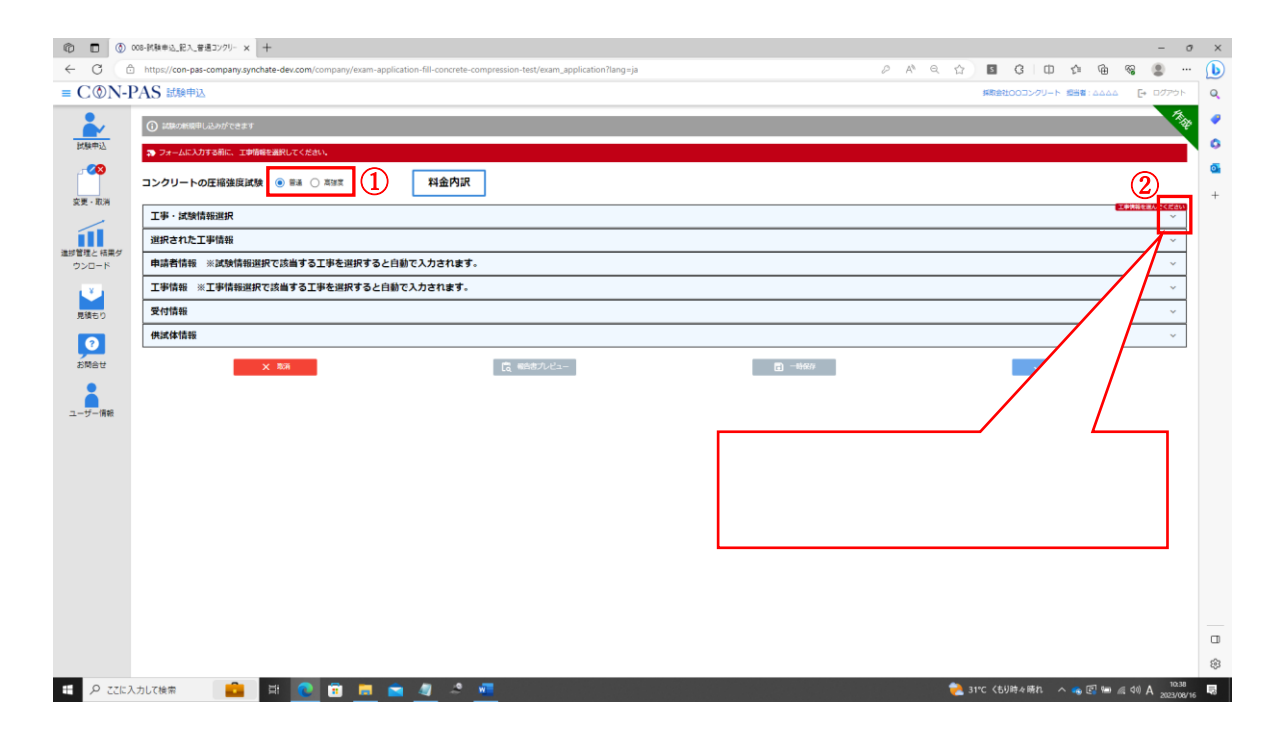

 $04.$ 

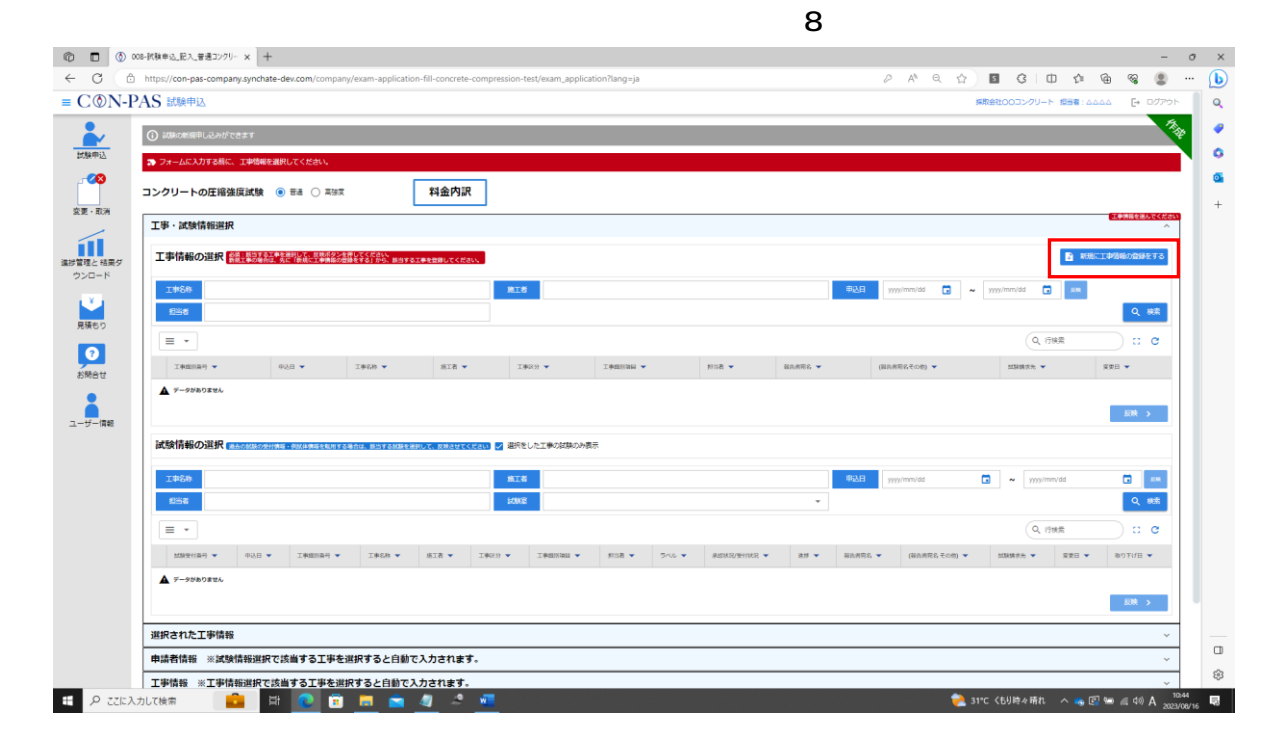

### $\sigma$ 5.

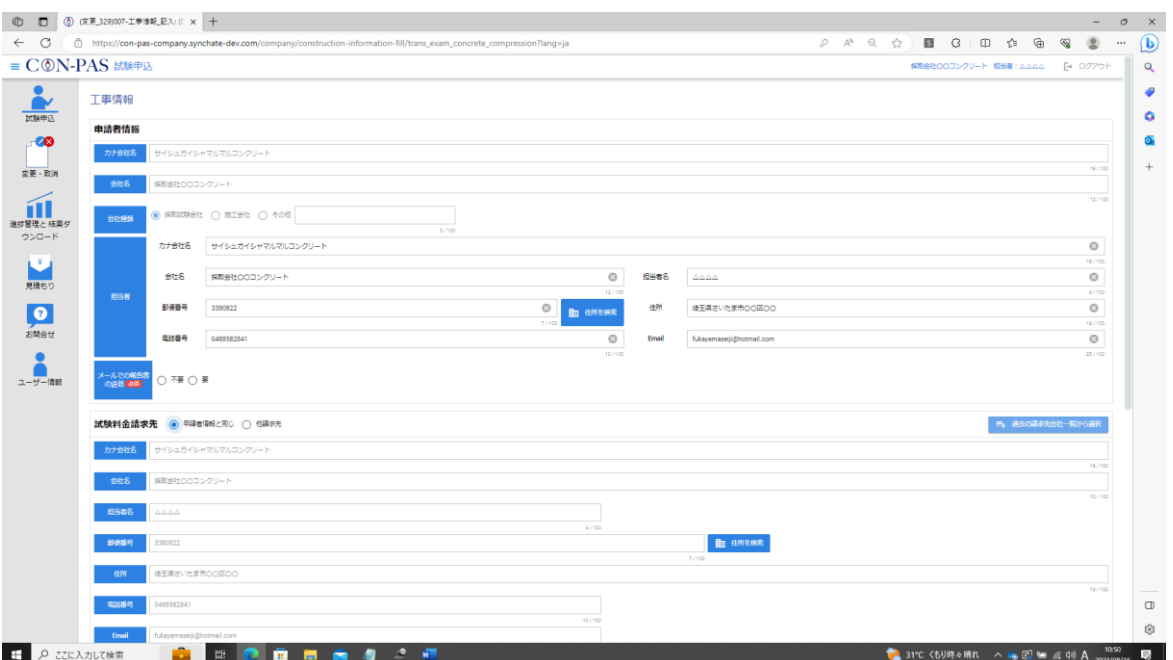

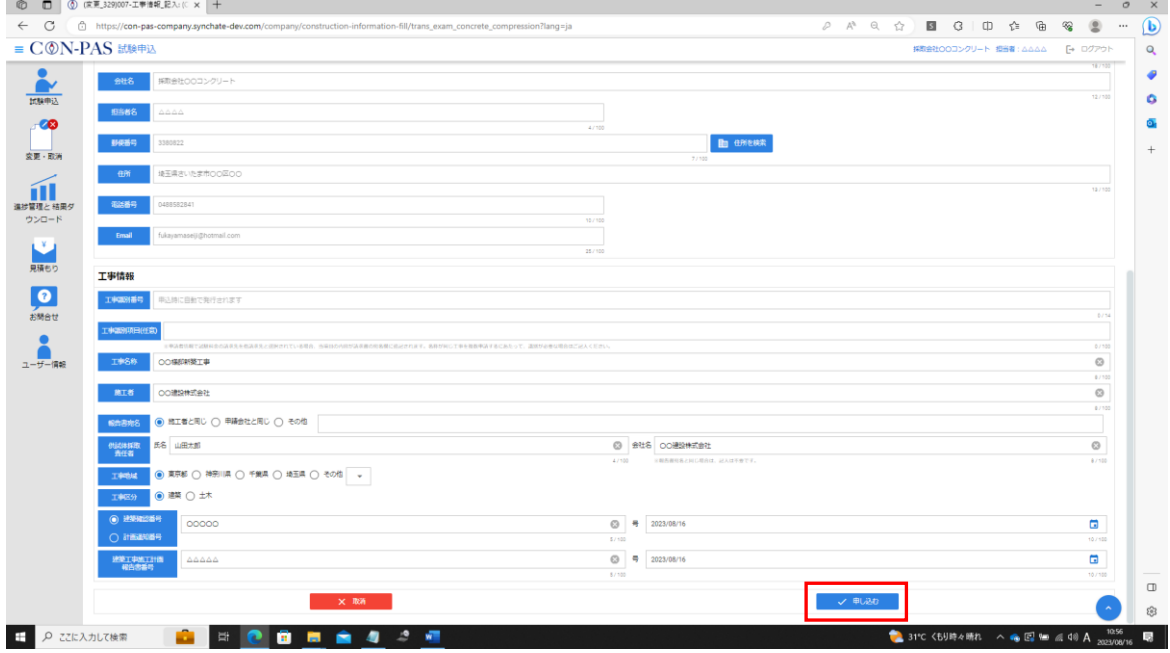

### $\alpha$

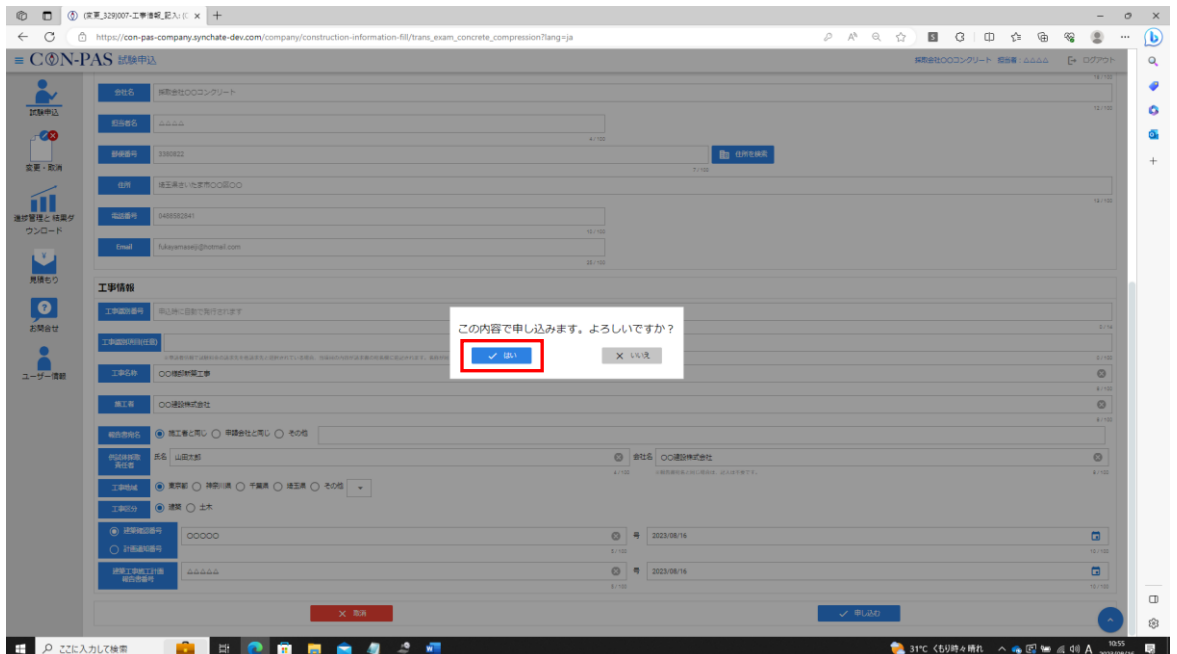

### $O7.$

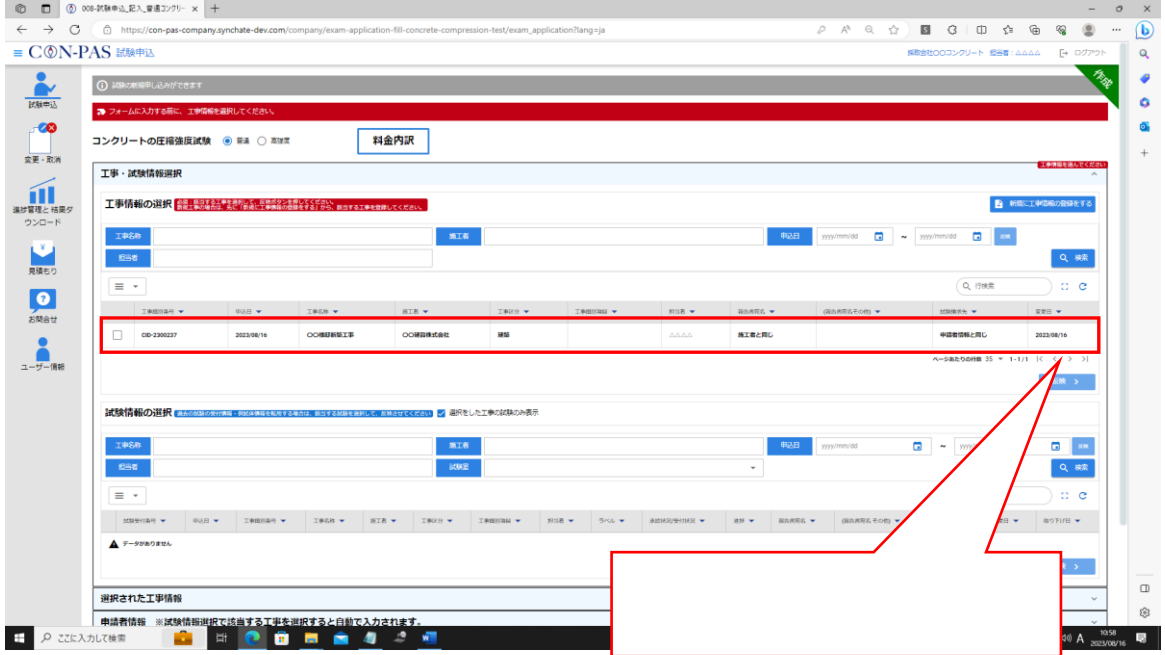

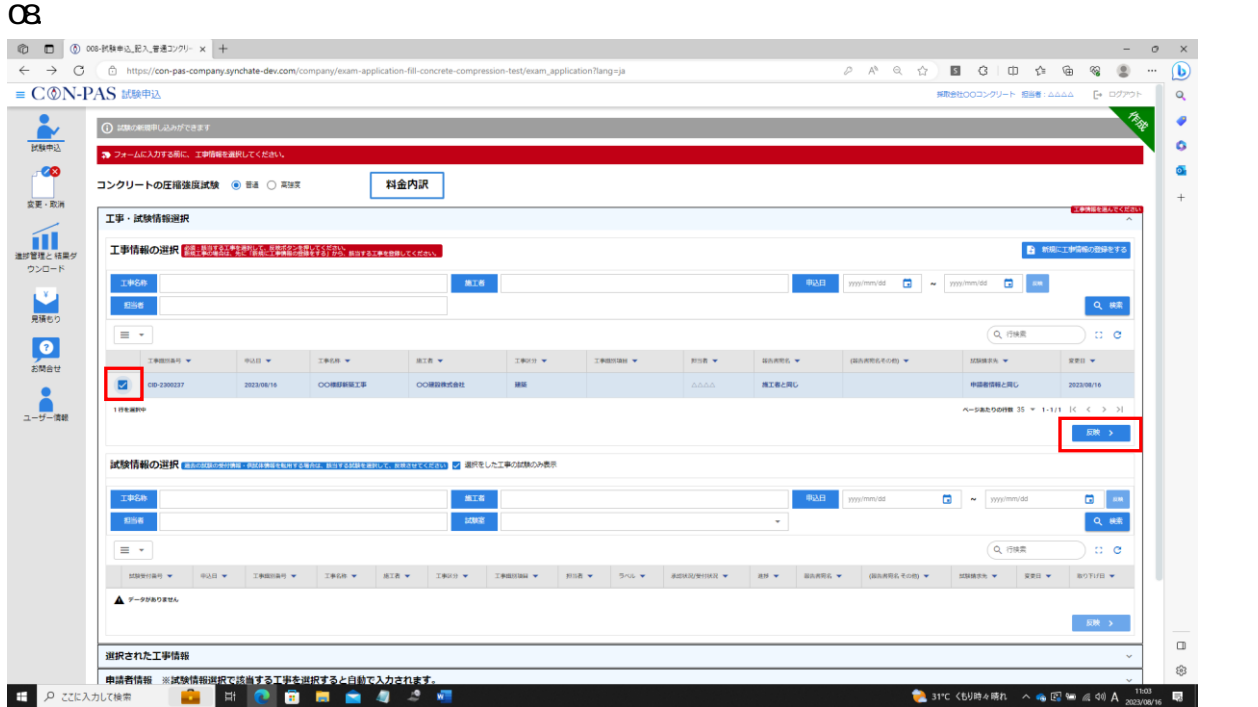

 $O9.$ 

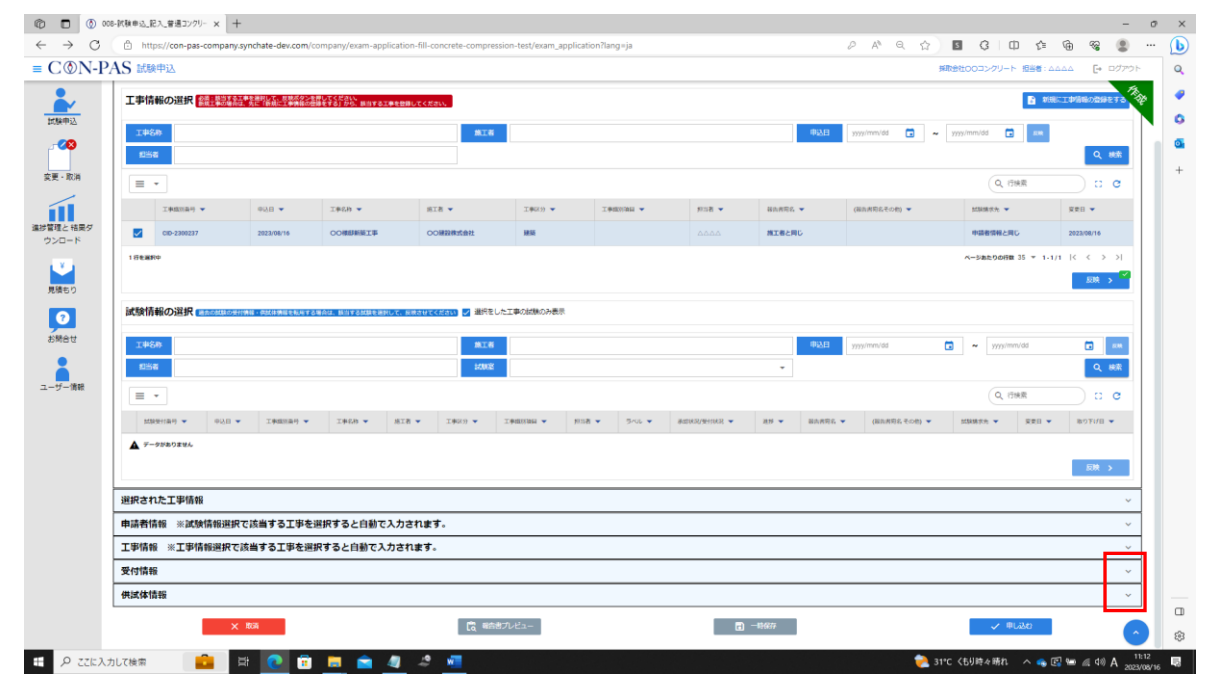

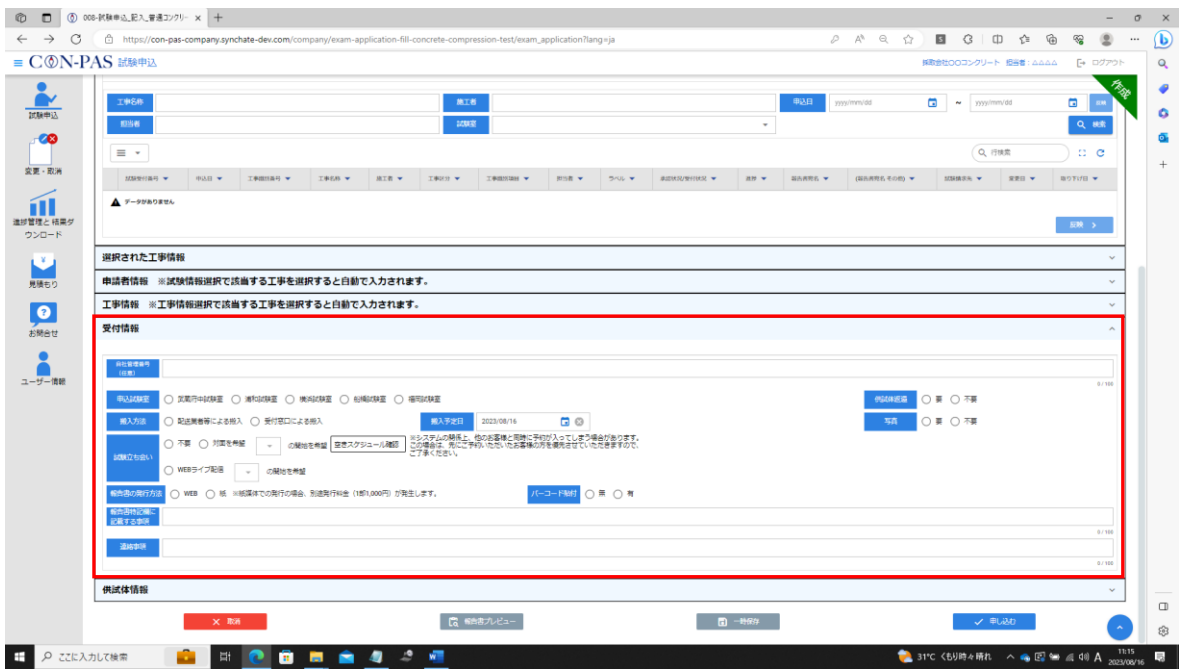

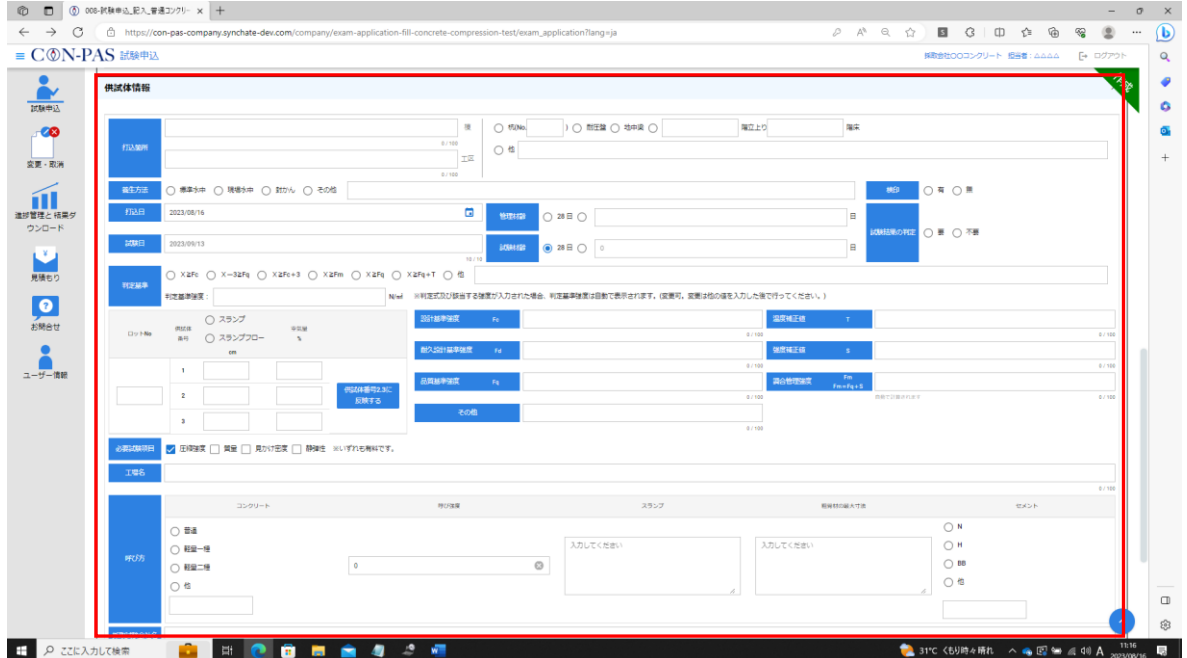

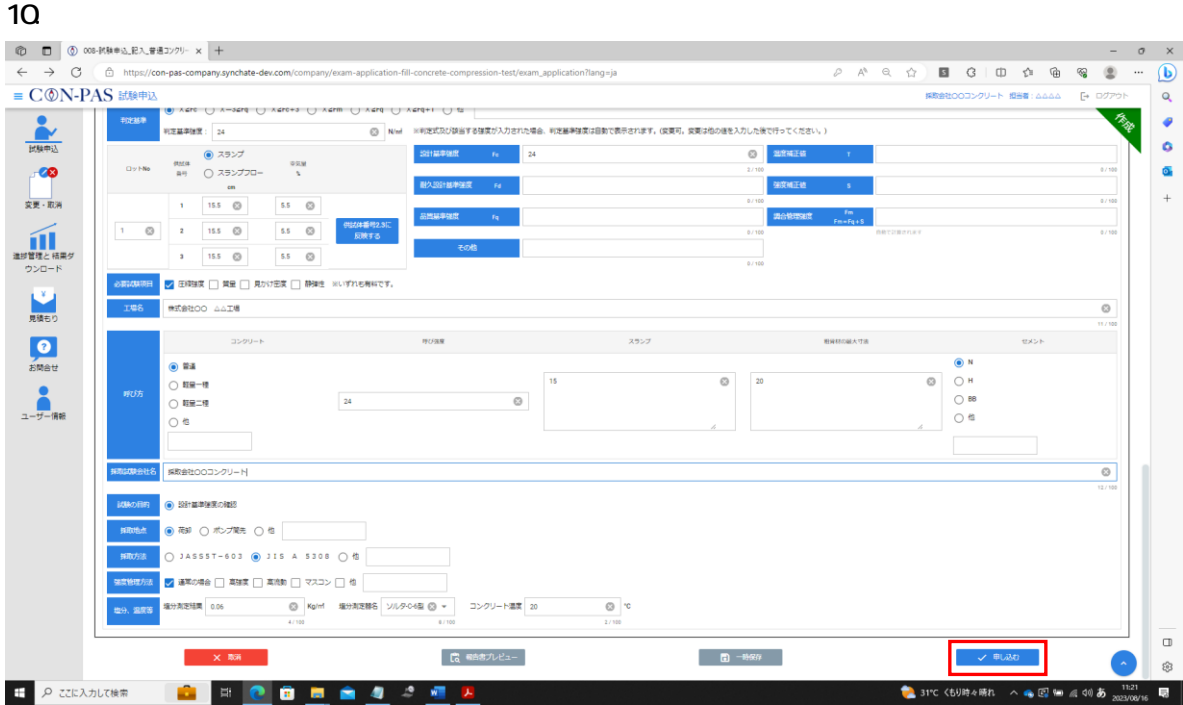

### 11.  $\blacksquare$

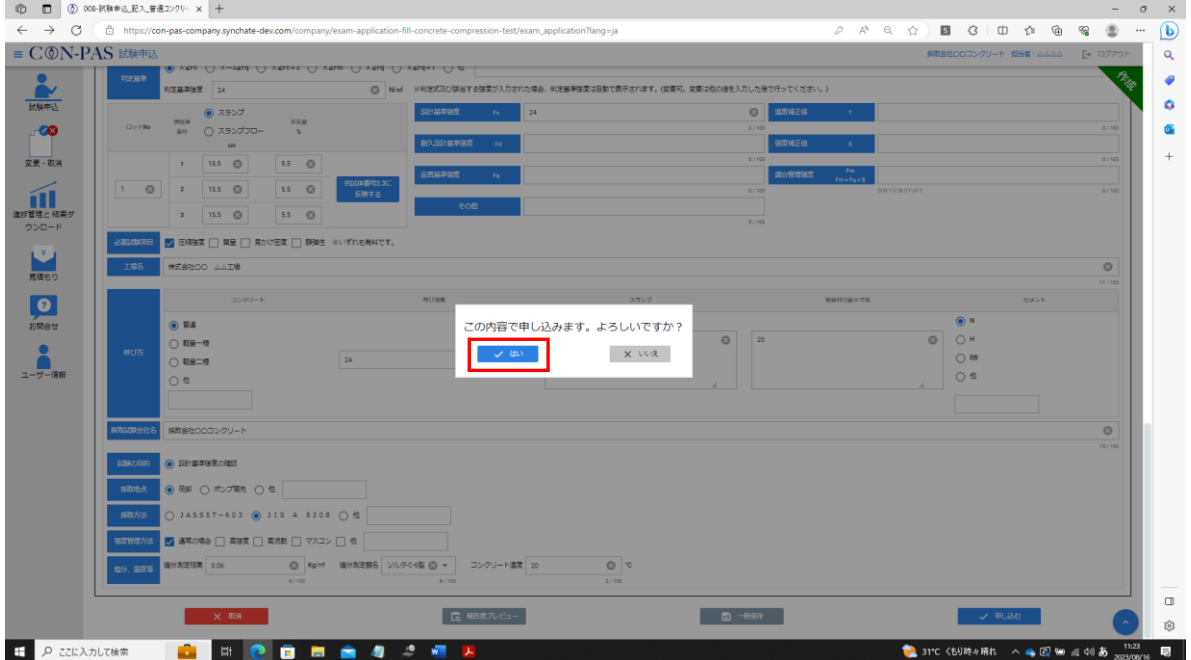

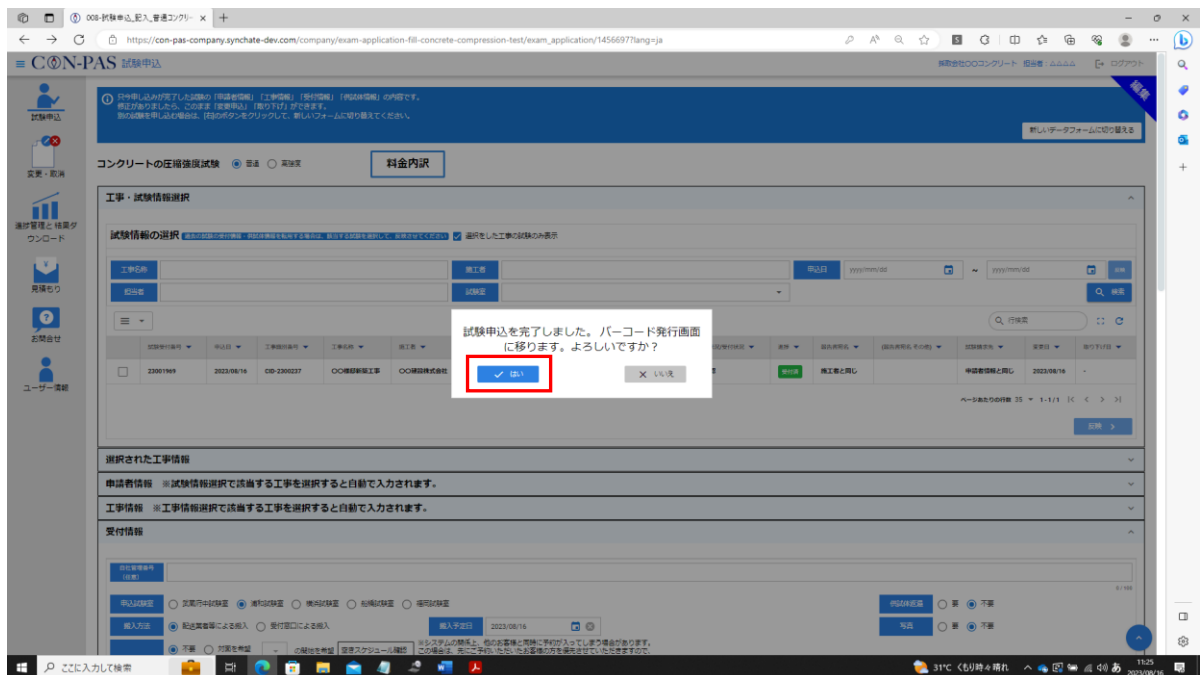

P27 07.

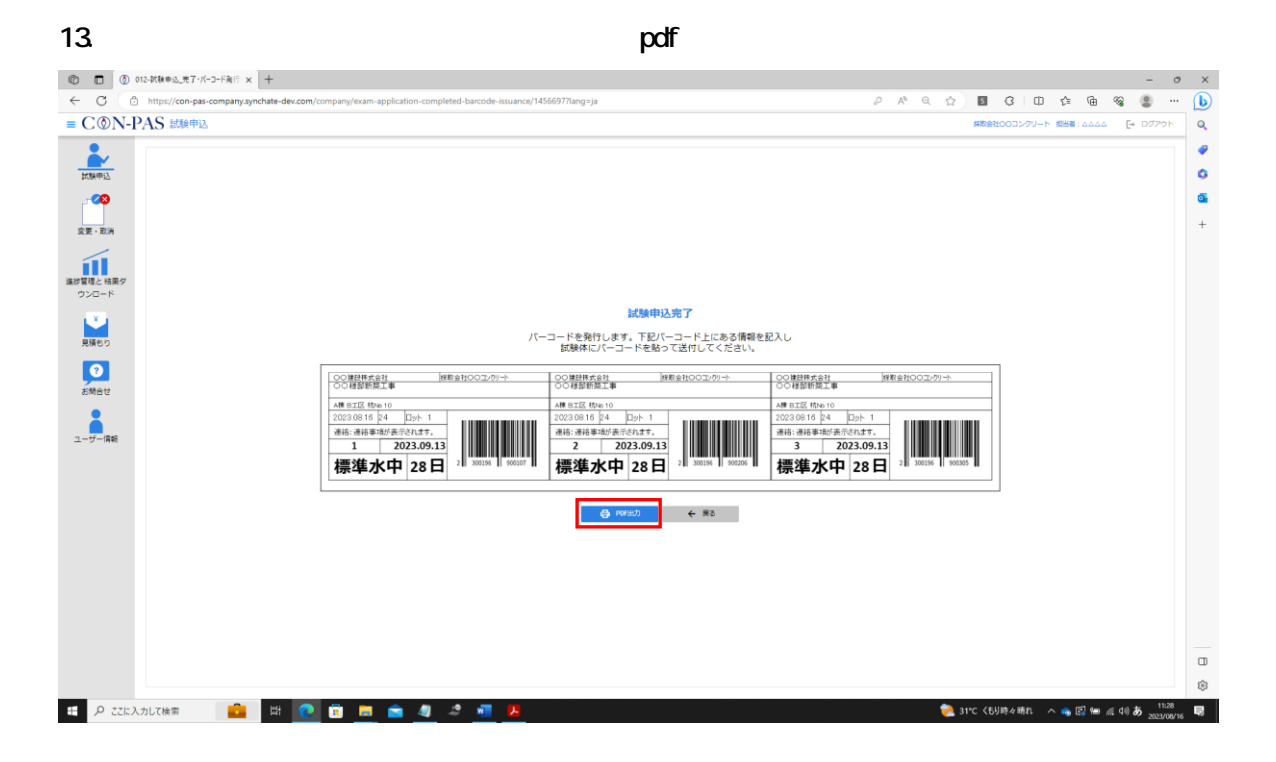

17

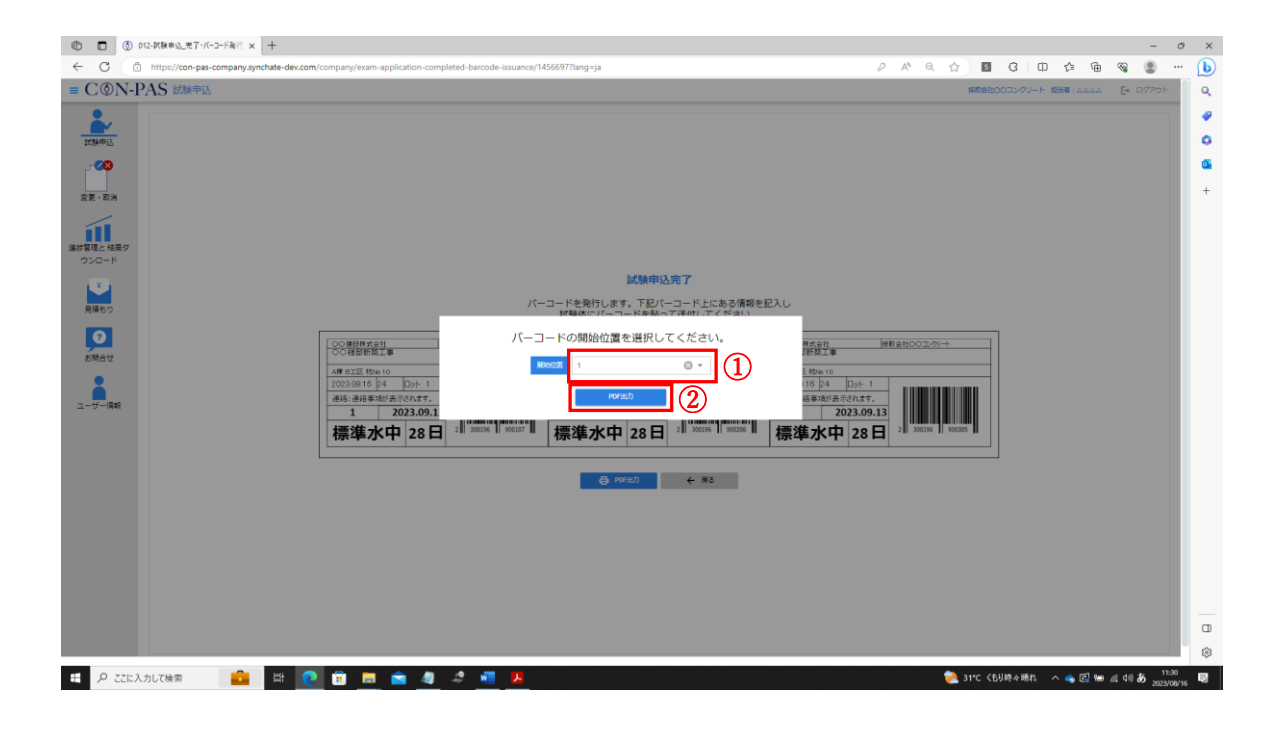

### 15. The PDF The Second Second Second Second Second Second Second Second Second Second Second Second Second Second Second Second Second Second Second Second Second Second Second Second Second Second Second Second Second Sec

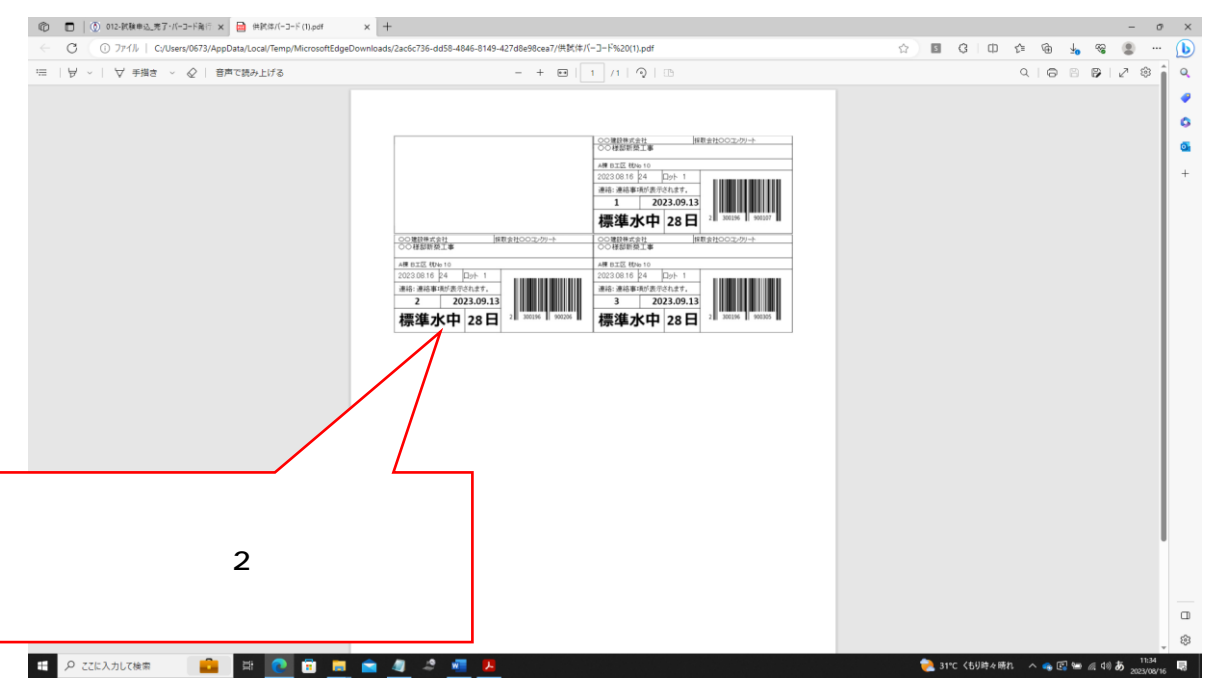

Adobe acrobat reader PDF

16.「戻る」を押してください。

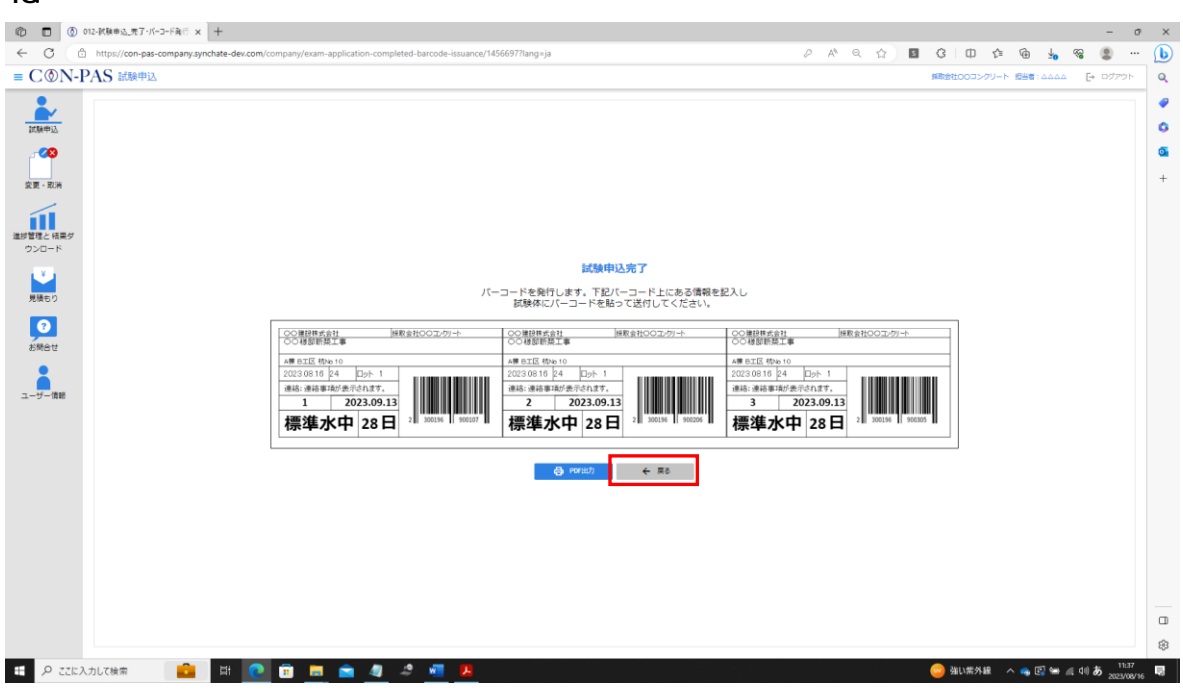

17.  $\blacksquare$ 

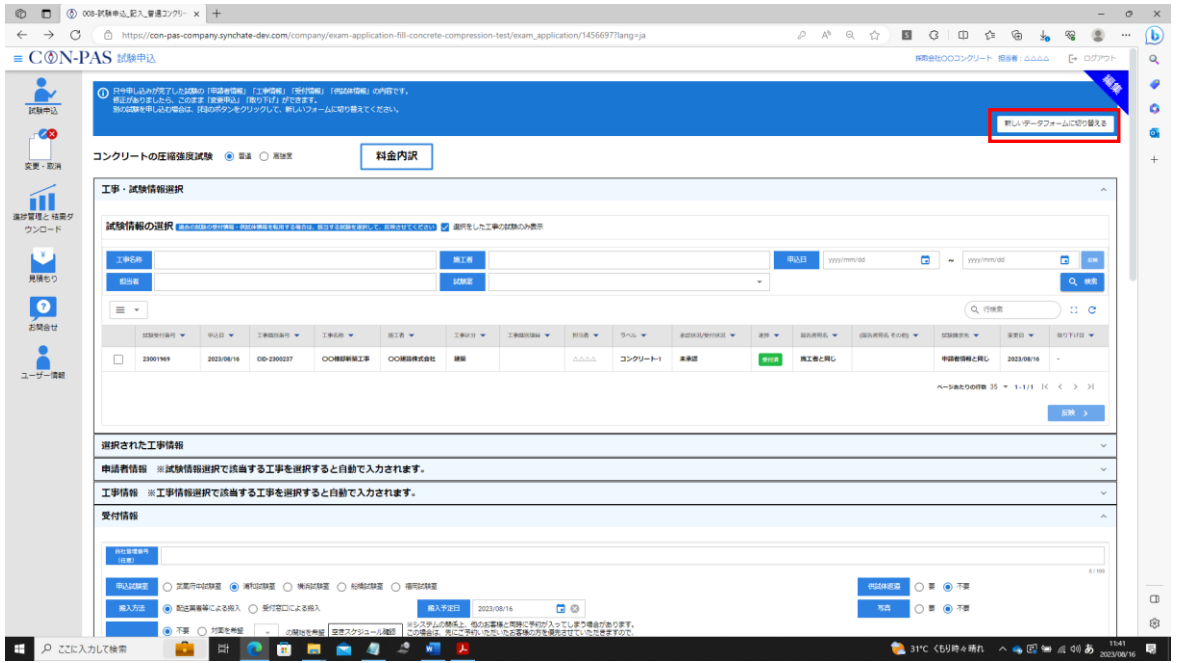

2 CON-PAS  $\sim$ 

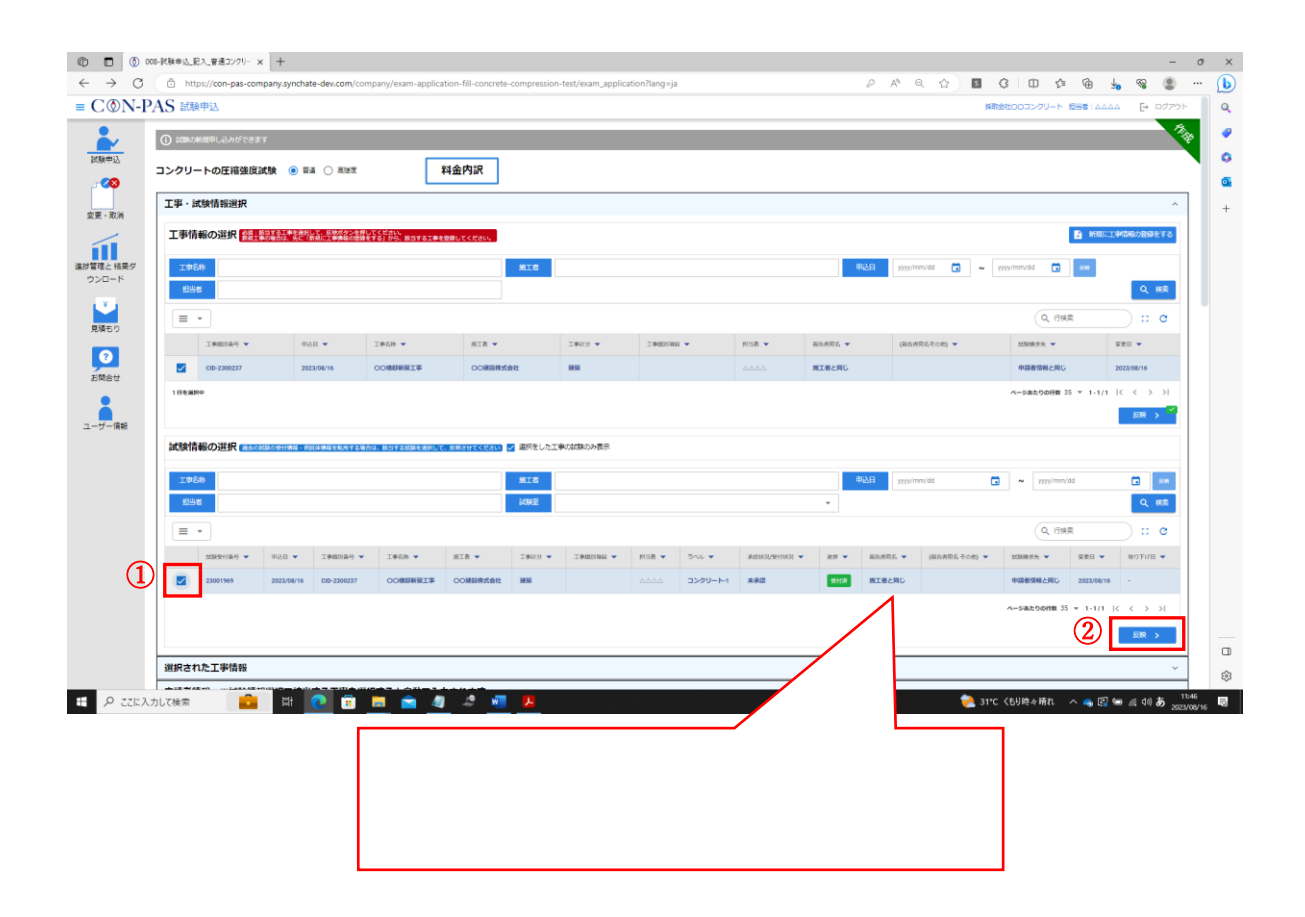

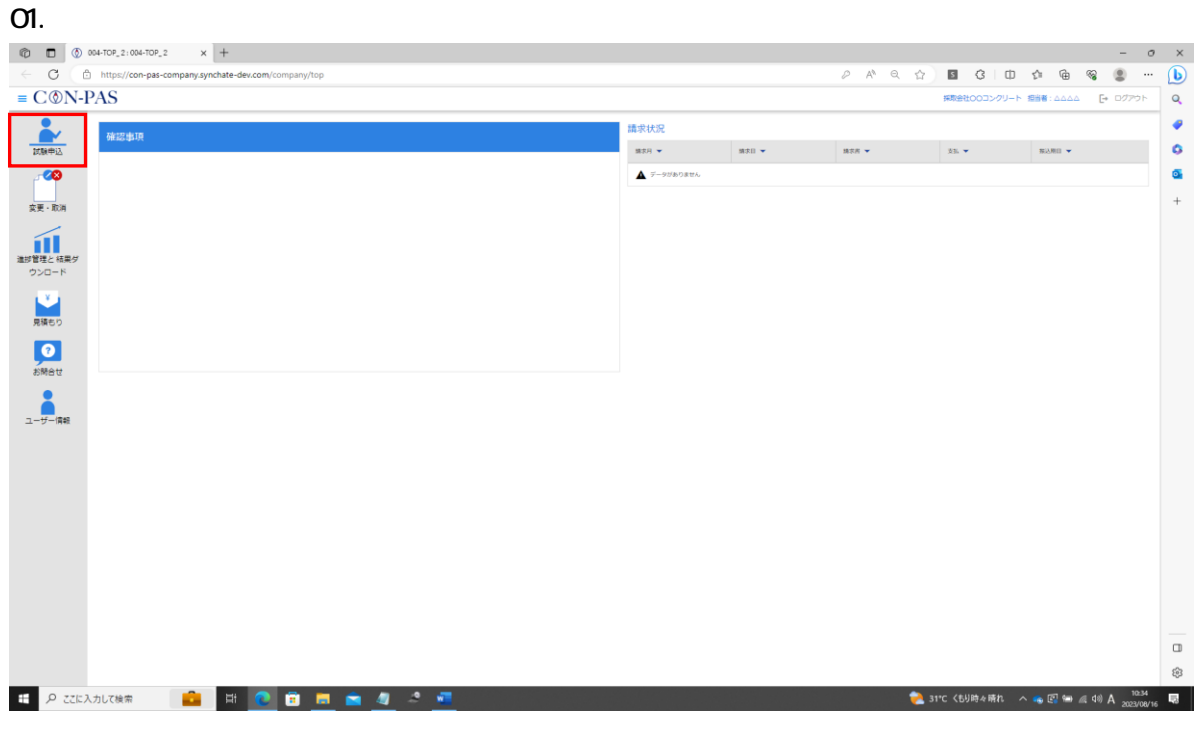

### $\Omega$

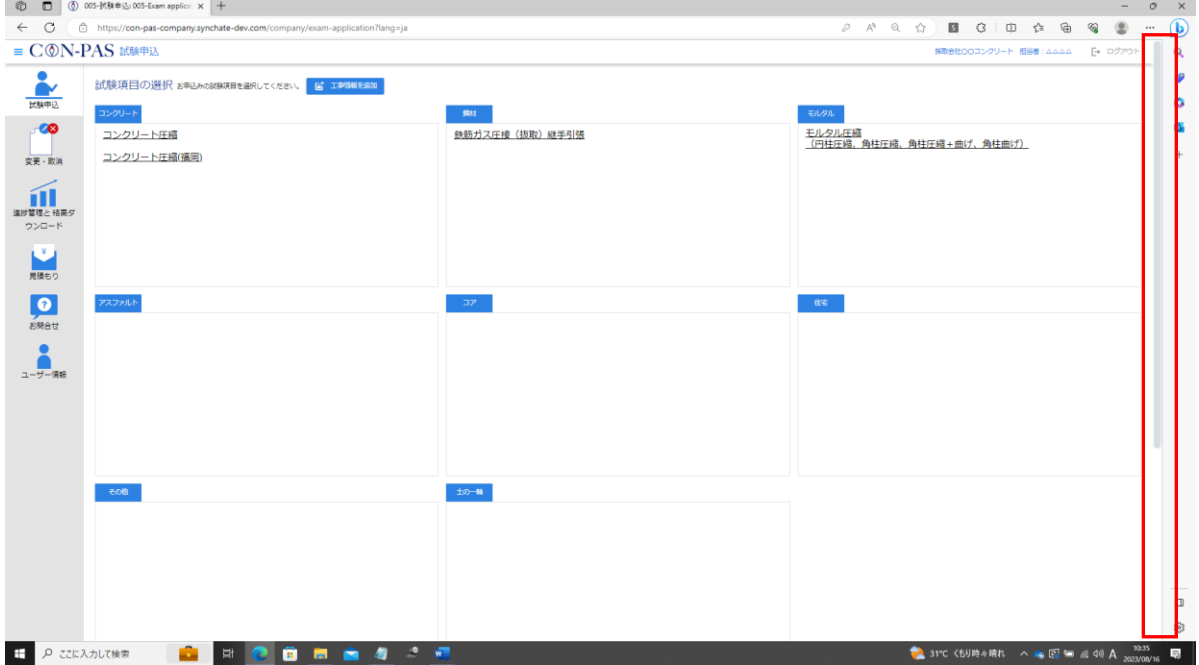

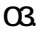

03. **CSV WEB** 

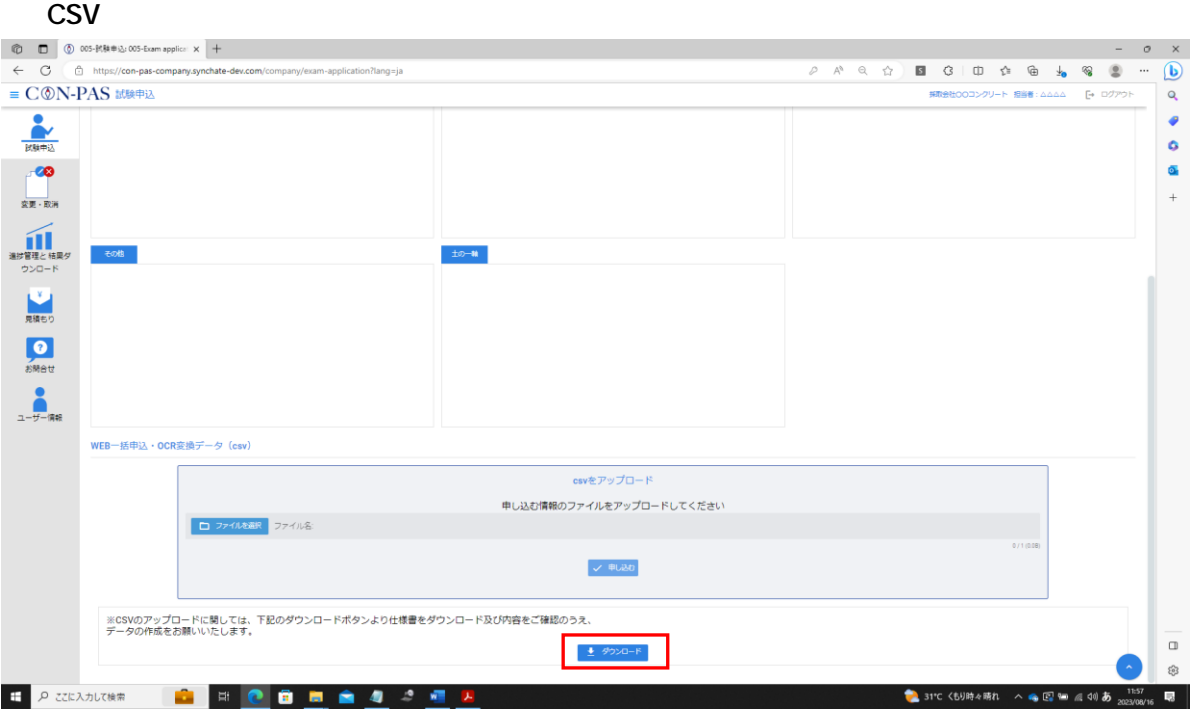

 $04.$ 

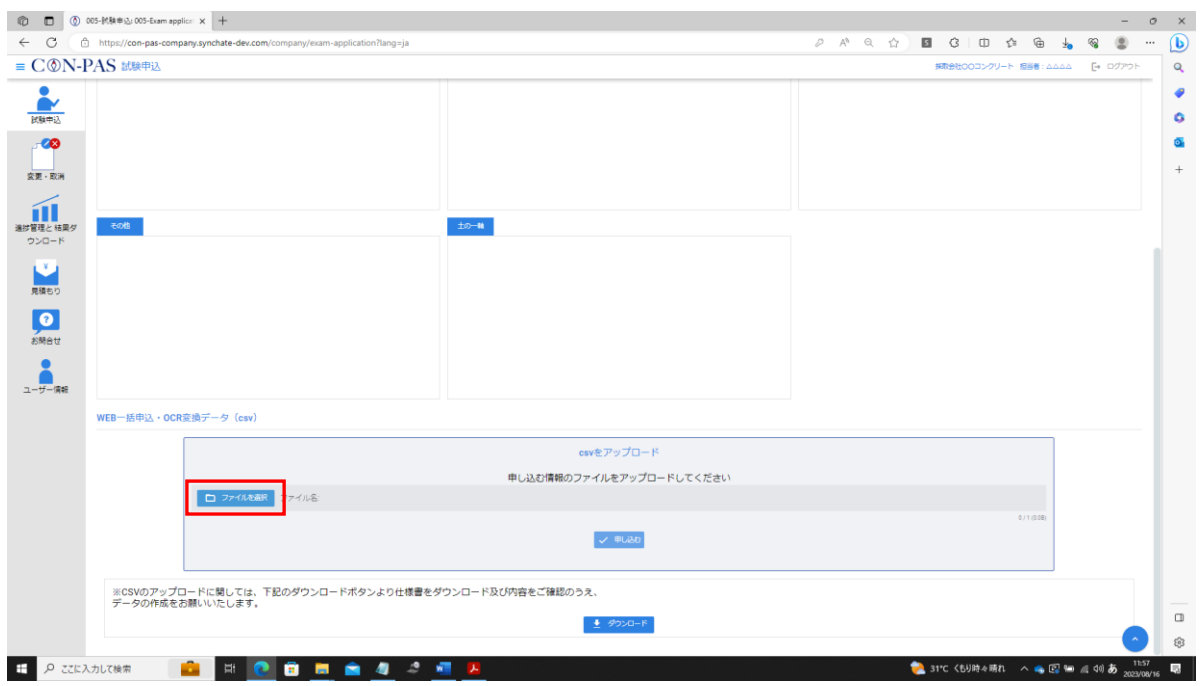

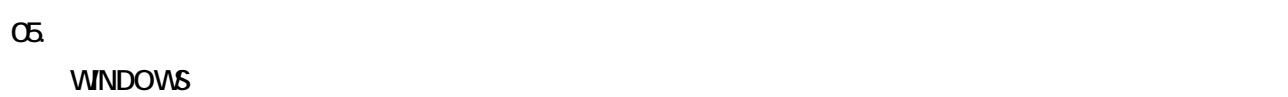

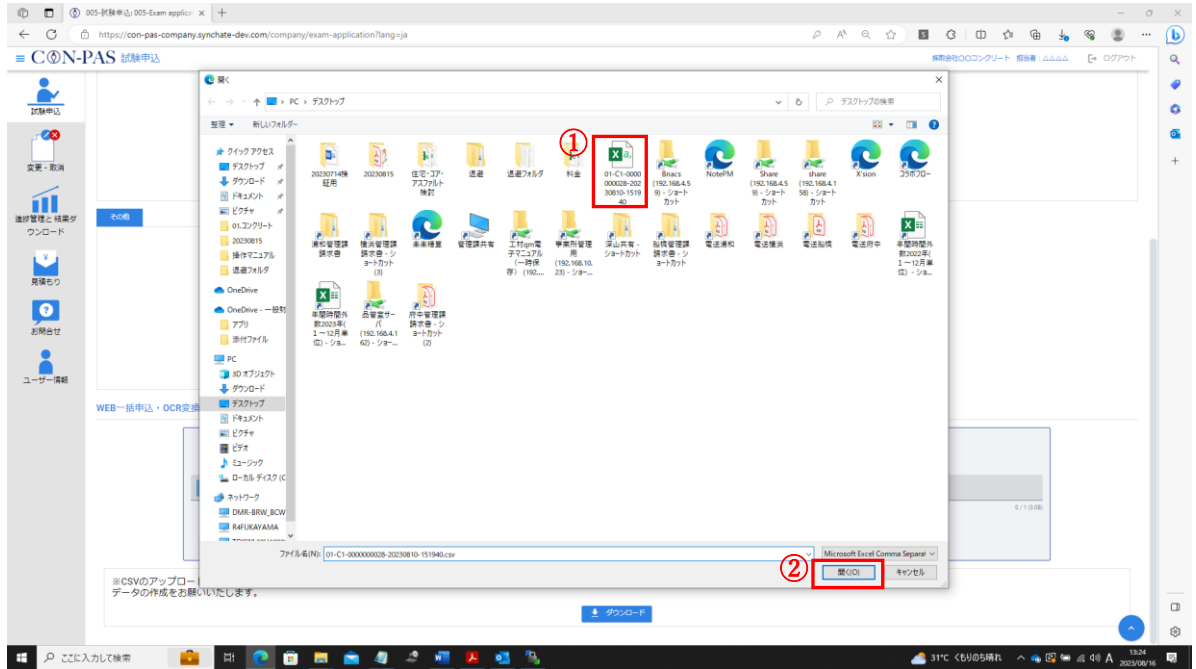

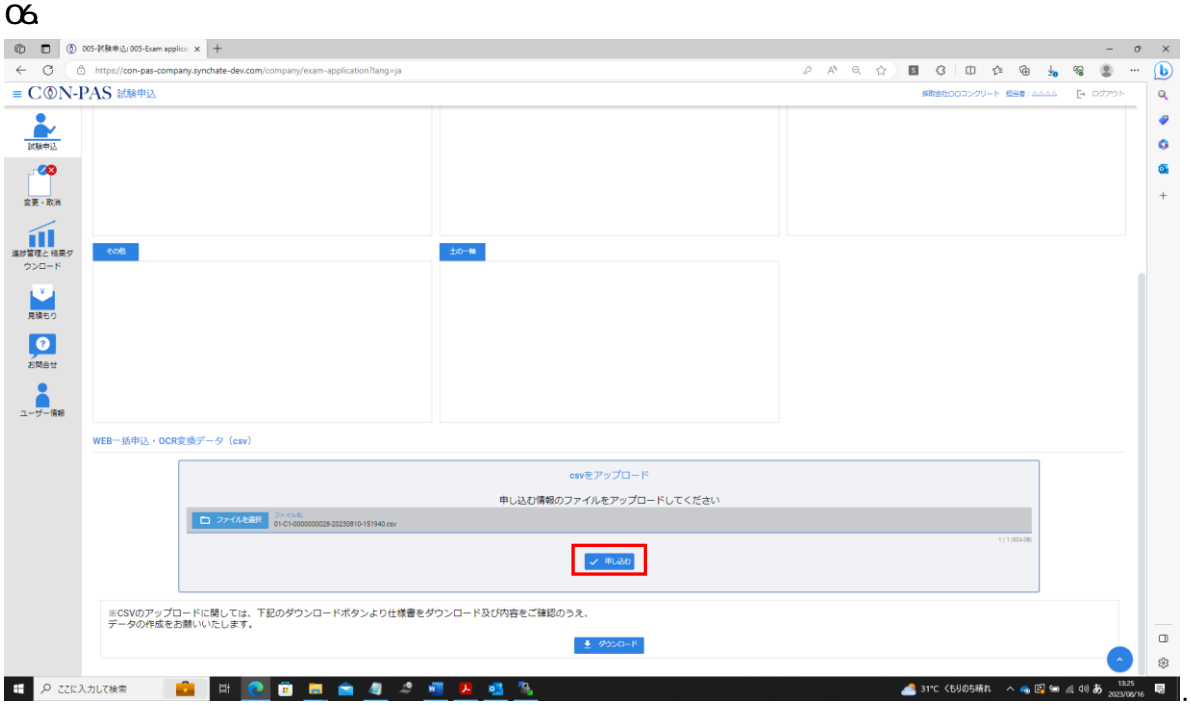

### O7. Protein the condition of the condition of the condition of the condition of the condition of the condition of the condition of the condition of the condition of the condition of the condition of the condition of the co

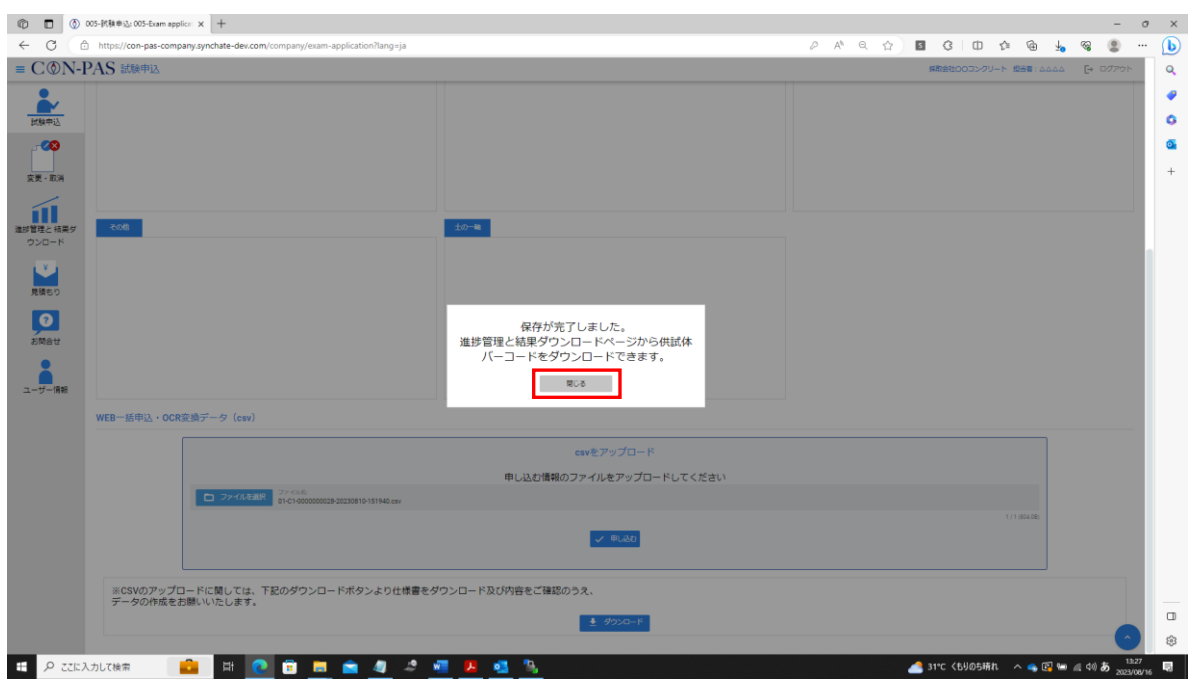

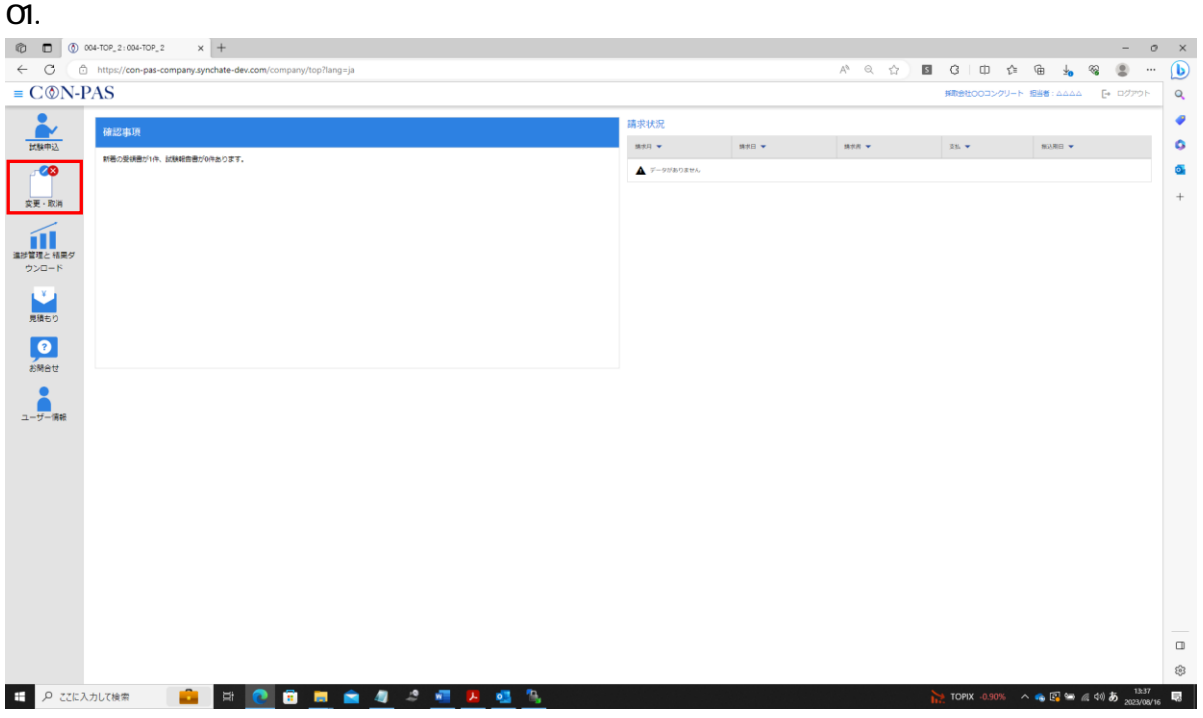

### $\Omega$

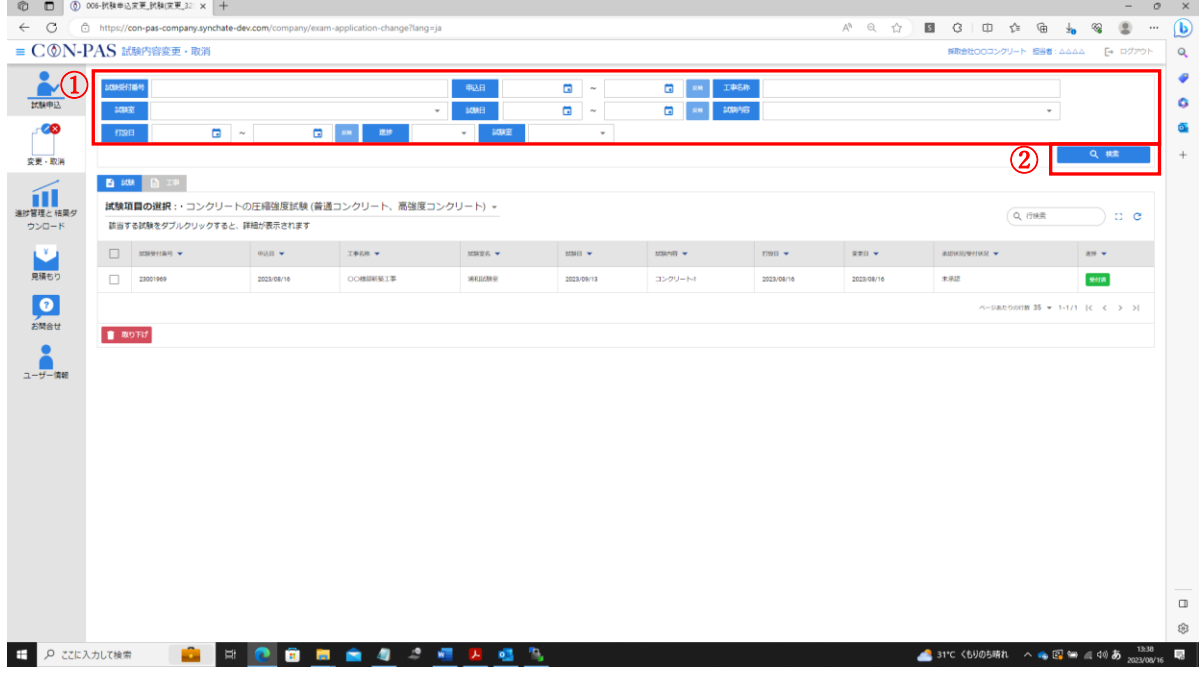

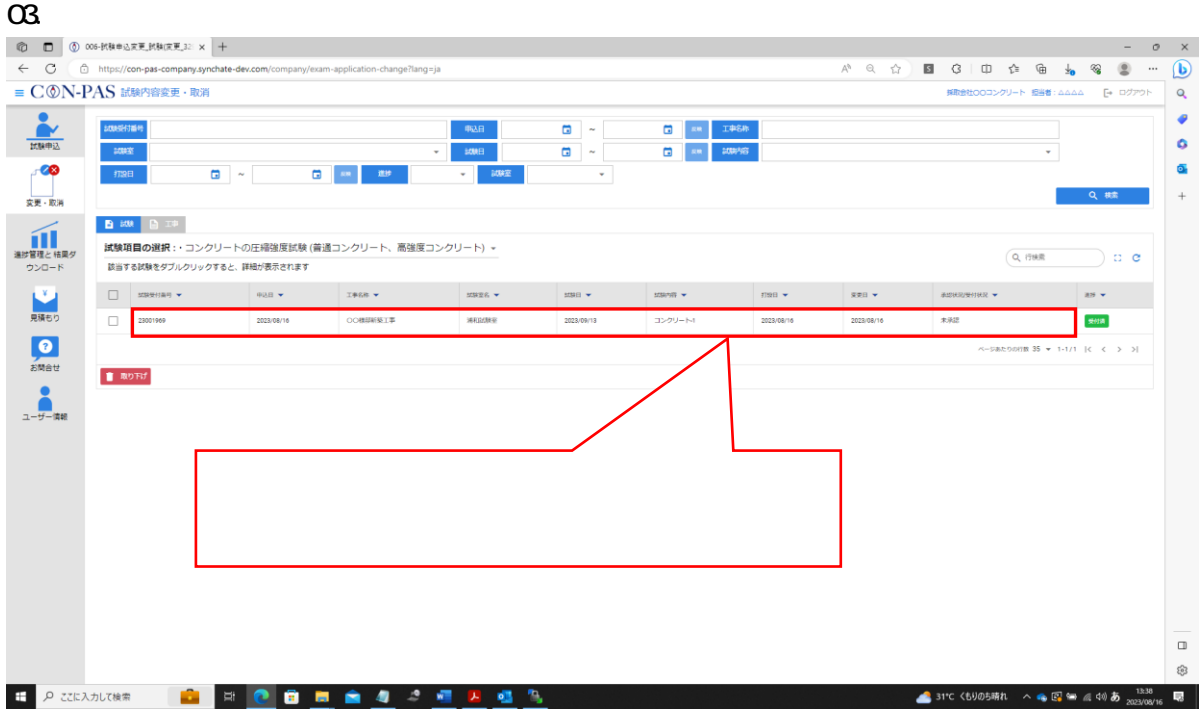

04. 5-2. による試験受付①」でご紹介したものと、ほぼ同一の画面が表示されるので、修正したい箇所を修

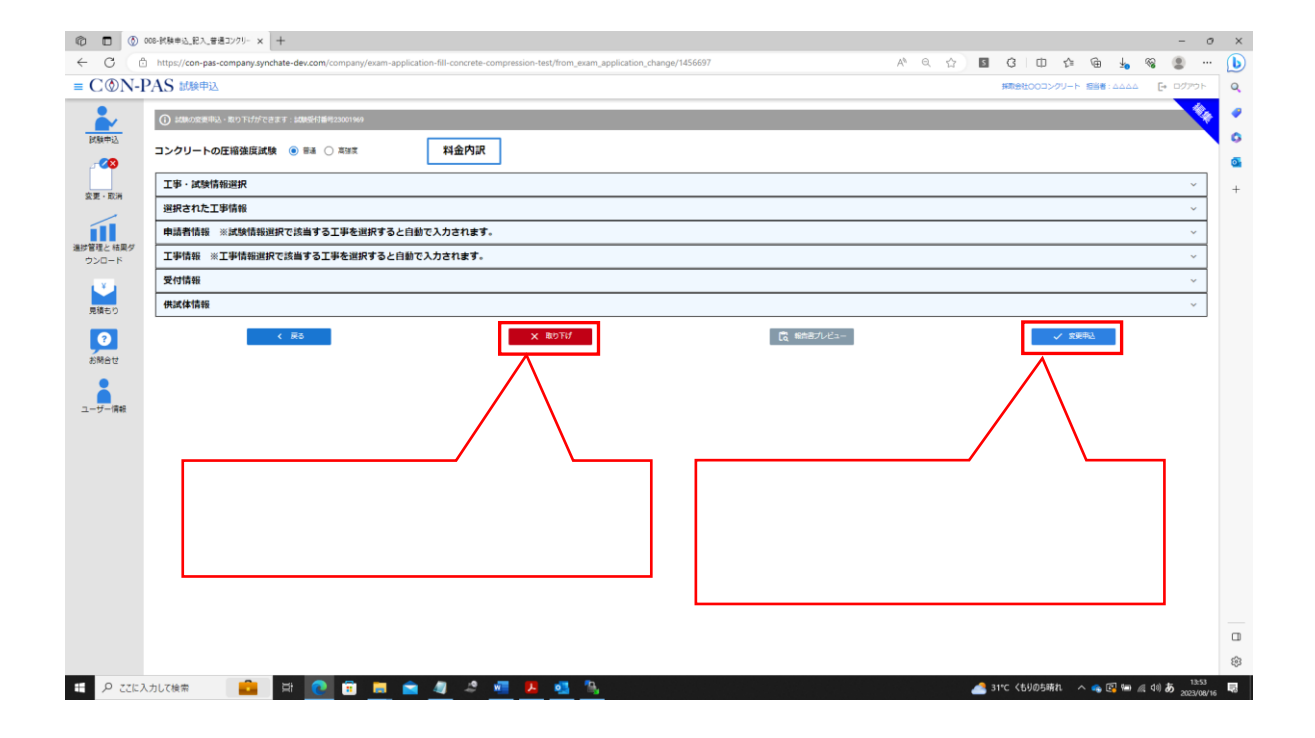

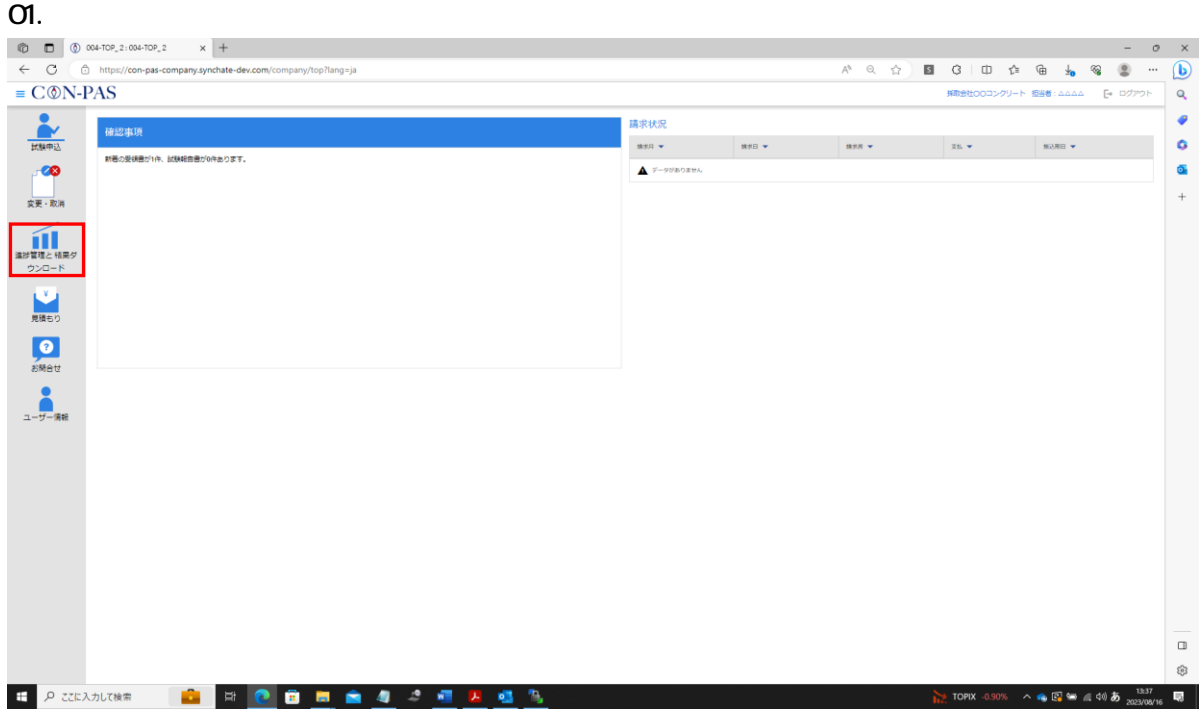

### $\Omega$

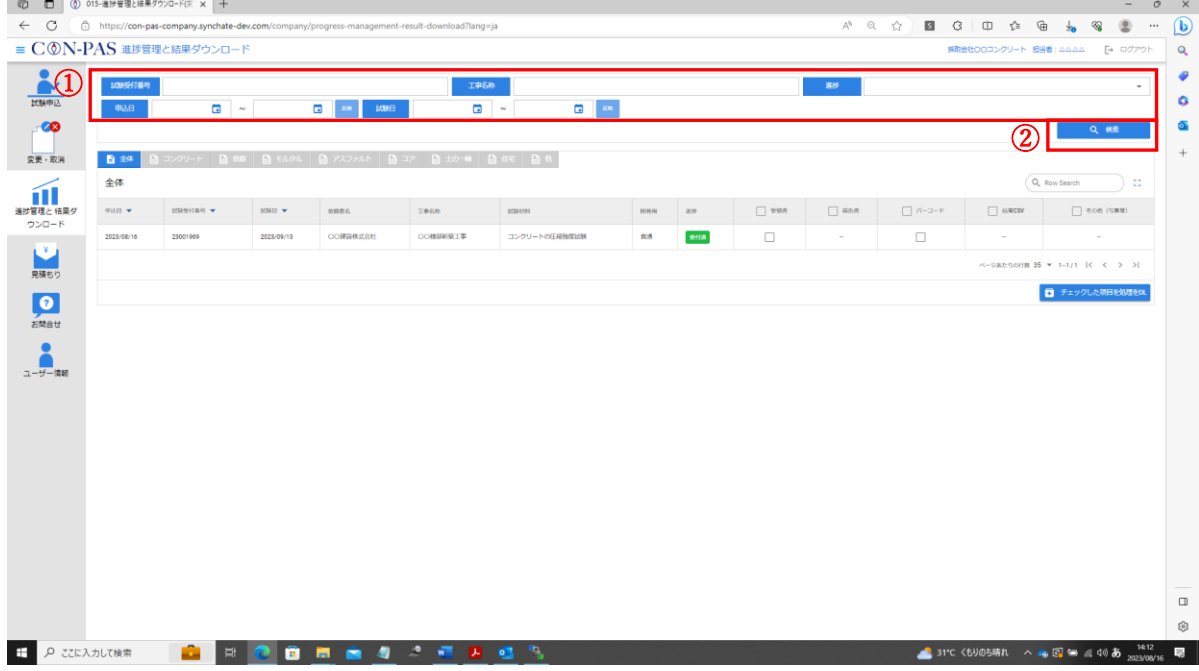

![](_page_27_Picture_31.jpeg)

 $\alpha$ 

![](_page_27_Picture_32.jpeg)

![](_page_28_Figure_0.jpeg)

### $\sigma$

![](_page_28_Figure_2.jpeg)

![](_page_28_Picture_56.jpeg)

### 06.PDF データがダウンロードされるので、それぞれの用途に応じてこれるので、それぞれの用途に応じてこれるので、それぞれを行うことになっています。

![](_page_28_Figure_5.jpeg)

# 0 8 .

## 9

**JTCCM** 

 $01.$ 

![](_page_31_Picture_26.jpeg)

### $\alpha$

![](_page_31_Picture_27.jpeg)